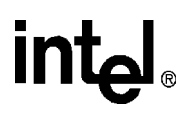

### **80C196Mx Demo Board User's Manual**

**March 1997**

Information in this document is provided solely to enable use of Intel products. Intel assumes no liability whatsoever, including infringement of any patent or copyright, for sale and use of Intel products except as provided in Intel's Terms and Conditions of Sale for such products.

Intel Corporation makes no warranty for the use of its products and assumes no responsibility for any errors which may appear in this document nor does it make a commitment to update the information contained herein.

Intel retains the right to make changes to these specifications at any time, without notice.

Contact your local Intel sales office or your distributor to obtain the latest specifications before placing your product order.

MDS is an ordering code only and is not used as a product name or trademark of Intel Corporation.

Intel Corporation and Intel's FASTPATH are not affiliated with Kinetics, a division of Excelan, Inc. or its FASTPATH trademark or products.

\*Other brands and names are the property of their respective owners.

Additional copies of this document or other Intel literature may be obtained from:

Intel Corporation Literature Sales P.O. Box 7641 Mt. Prospect, IL 60056-7641 or call 1-800-879-4683

© INTEL CORPORATION, 1997

# intel.

### **CONTENTS**

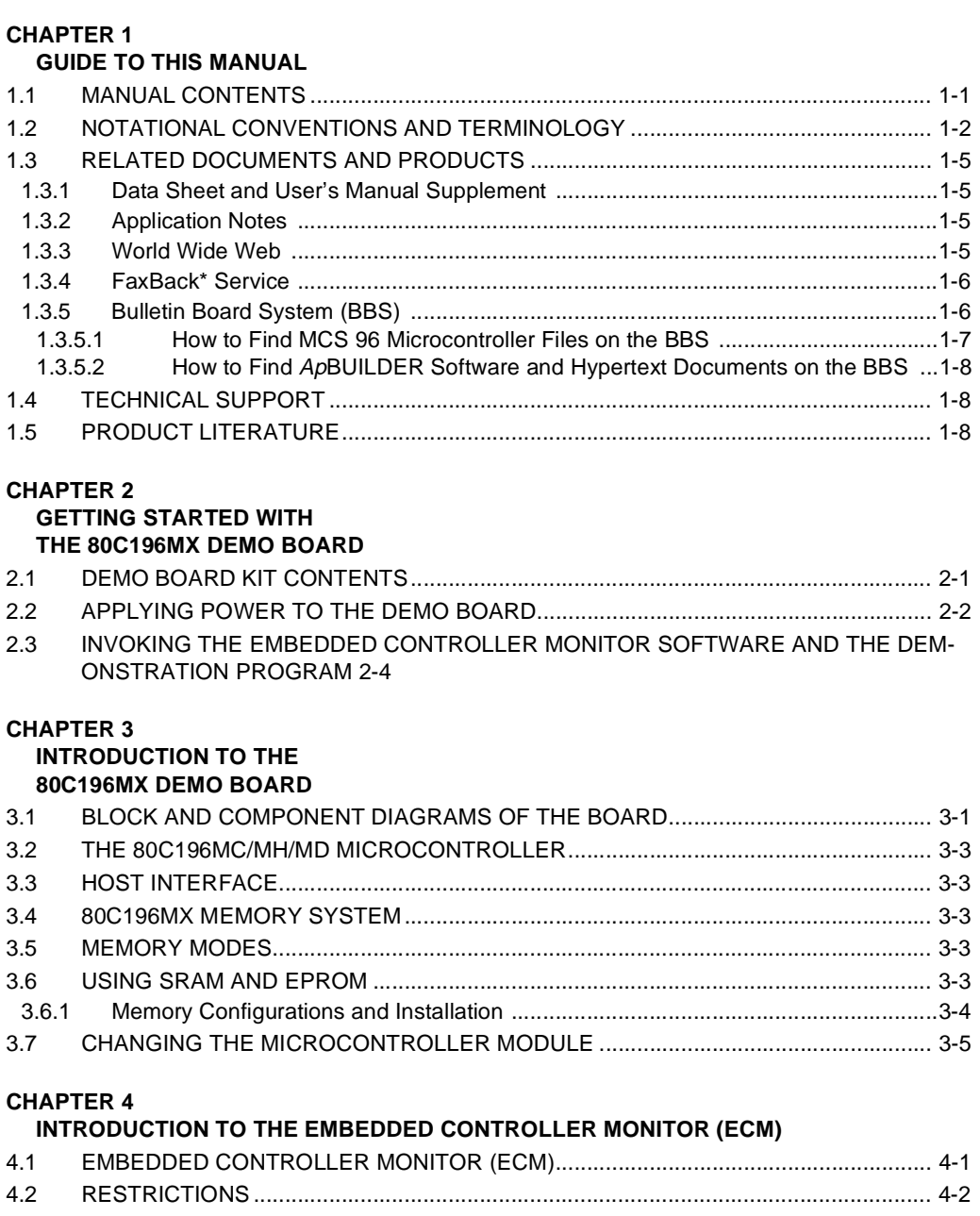

## intel

#### **CHAPTER 5 ECM96MX COMMANDS**  $5.1$  $5.2$  $5.2.1$  $5.2.2$

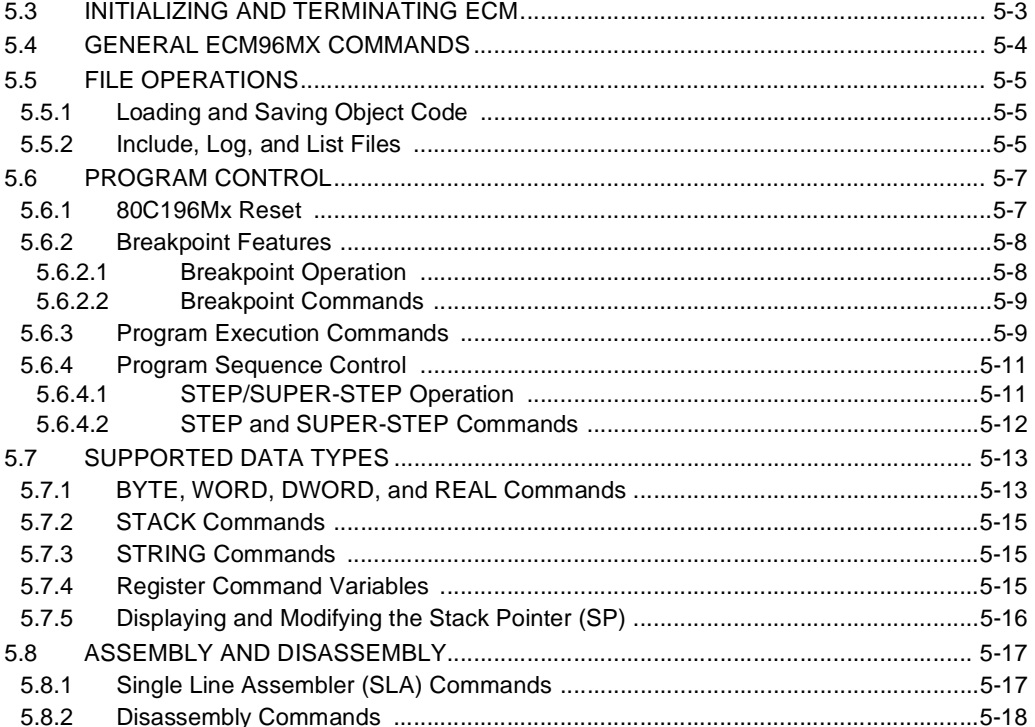

#### **CHAPTER 6**

#### **RISM REGISTERS AND COMMANDS**

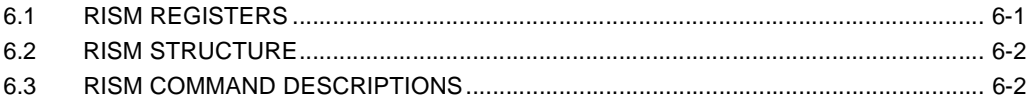

#### **APPENDIX A**

#### **COMPONENTS, JUMPERS, AND CONNECTORS**

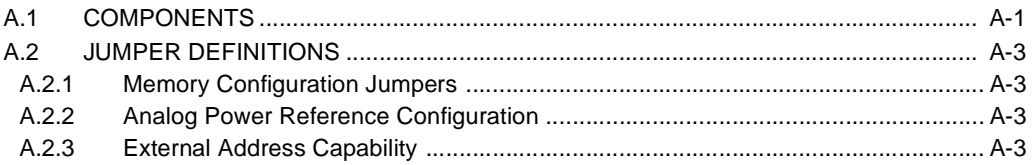

# intel.

#### **CONTENTS**

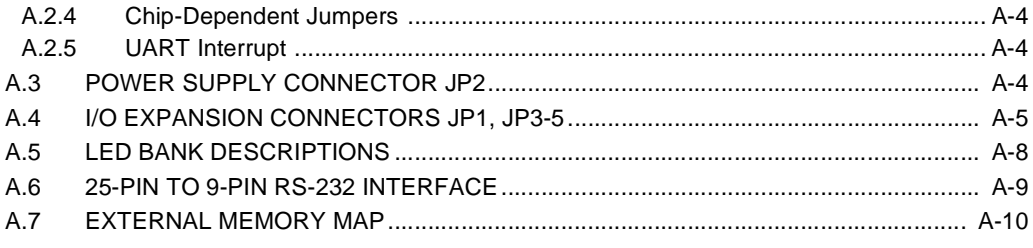

#### **APPENDIX B PARTS LIST**

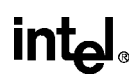

### **FIGURES**

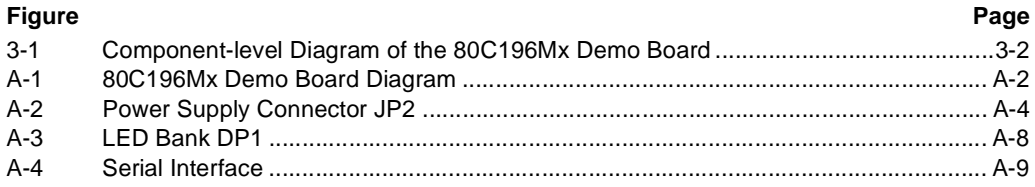

#### **TABLES**

# intel.

### **TABLES**

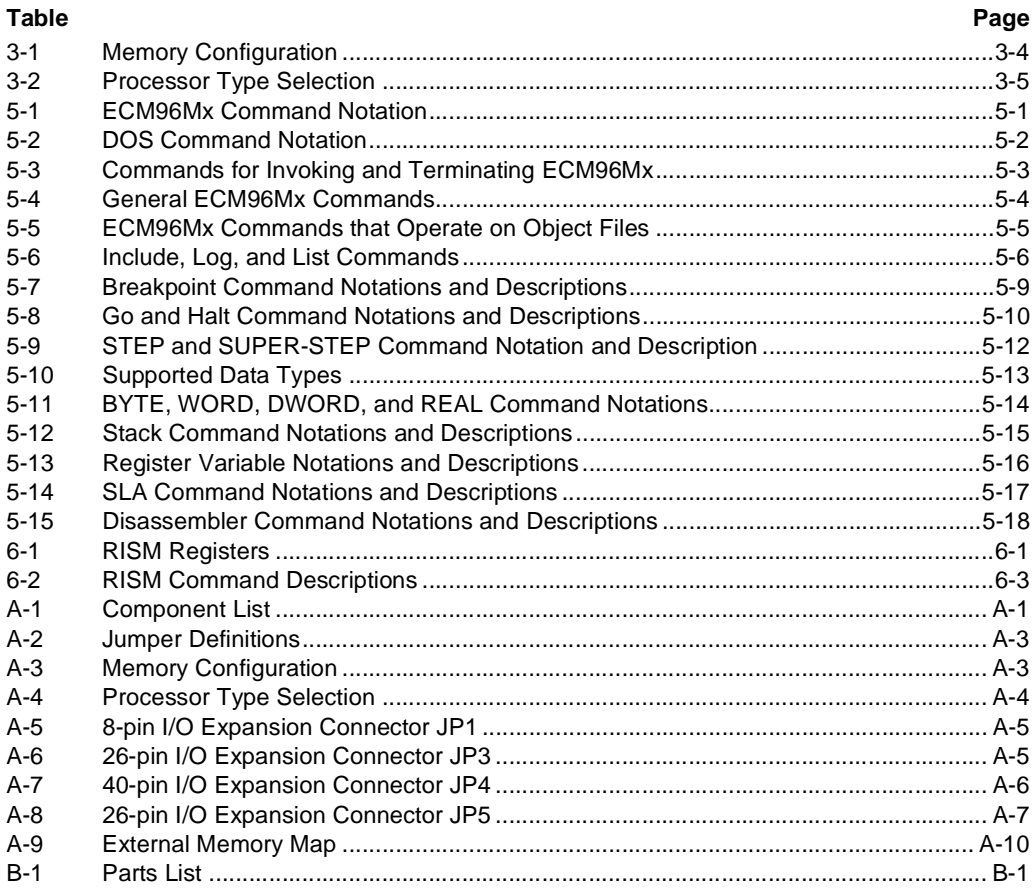

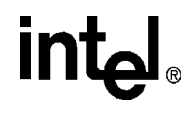

**1**

## **Guide to This Manual**

### **CHAPTER 1 GUIDE TO THIS MANUAL**

<span id="page-10-0"></span>This manual describes the use of the 80C196Mx Demo Board kit for developing and evaluating an embedded application design based on the 80C196 MCS<sup>®</sup> 96 microcontroller. This manual is intended for design engineers who are already familiar with the principles of microcontrollers.

#### **1.1 MANUAL CONTENTS**

This manual has six chapters and two appendices:

**Chapter 2, "Getting Started with the 80C196Mx Demo Board"** — includes a list of the kit contents and instructions on initializing the demo board and installing the software.

**[Chapter 3, "Introduction to the 80C196Mx Demo Board"](#page-26-0)** — describes the 80C196Mx demo board; it includes a component-level diagram and describes the installation of memory devices.

**[Chapter 4, "Introduction to the Embedded Controller Monitor \(ECM\)"](#page-34-0)** — introduces the user interface software, which comprises ECM96Mx and RISMMx.

**[Chapter 5, "ECM96Mx Commands"](#page-38-0)** — describes the part of the Embedded Controller Monitor (ECM) that executes on the host PC.

**[Chapter 6, "RISM Registers and Commands"](#page-58-0)** — describes the commands for the 80C196Mx reduced instruction set monitor (RISMMx), the part of the Embedded Controller Monitor (ECM) that executes on the demo board microcontroller.

**[Appendix A, "Components, Jumpers, and Connectors"](#page-66-0)** — provides figures and tables to help you configure the 80C196Mx demo board and other information for you to consider as you develop an application.

**[Appendix B, "Parts List"](#page-78-0)** — contains a listing of all discrete and active components for the 80C196Mx demo board.

#### <span id="page-11-0"></span>**1.2 NOTATIONAL CONVENTIONS AND TERMINOLOGY**

The following notations and terminology are used throughout this manual.

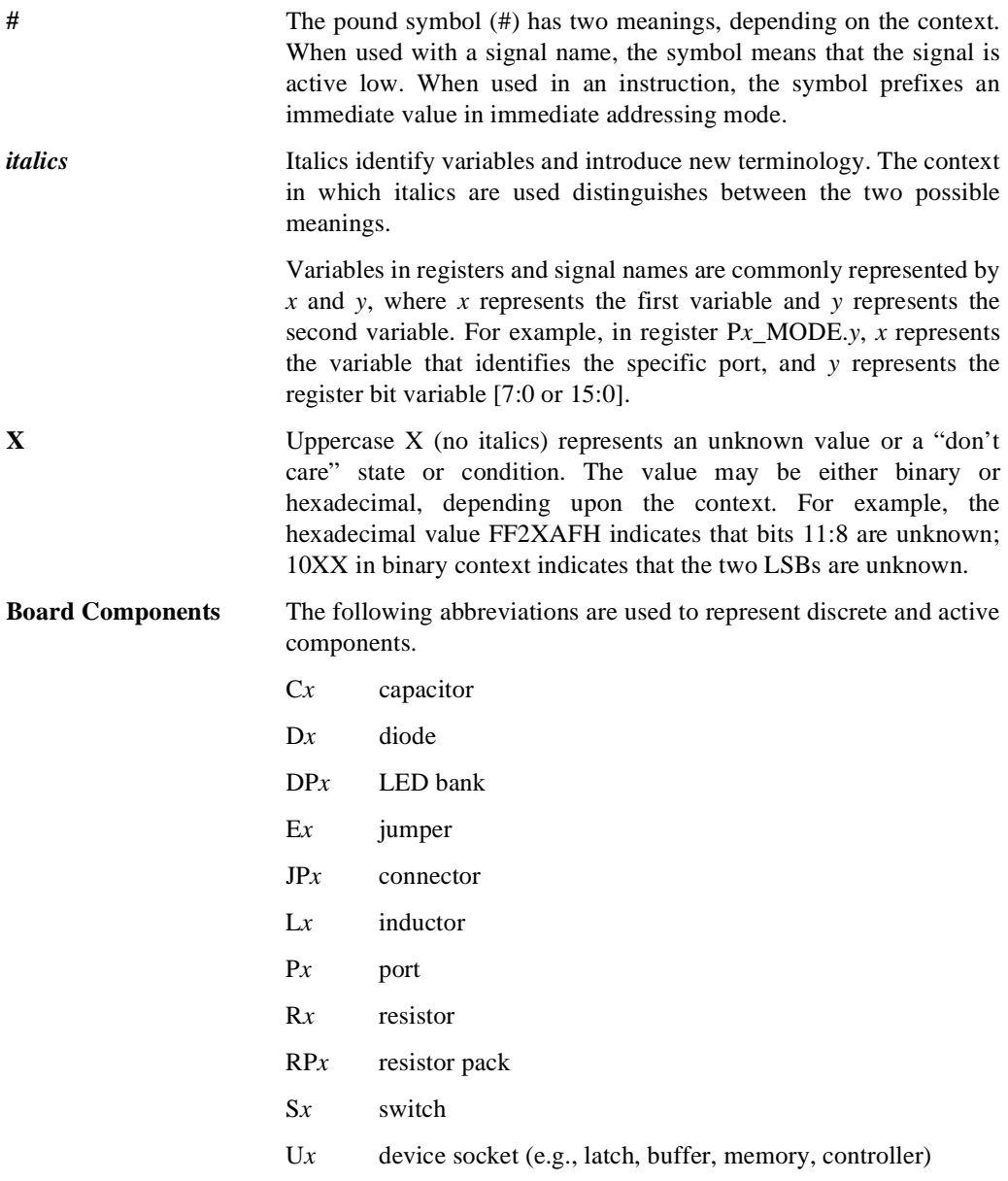

# intel.

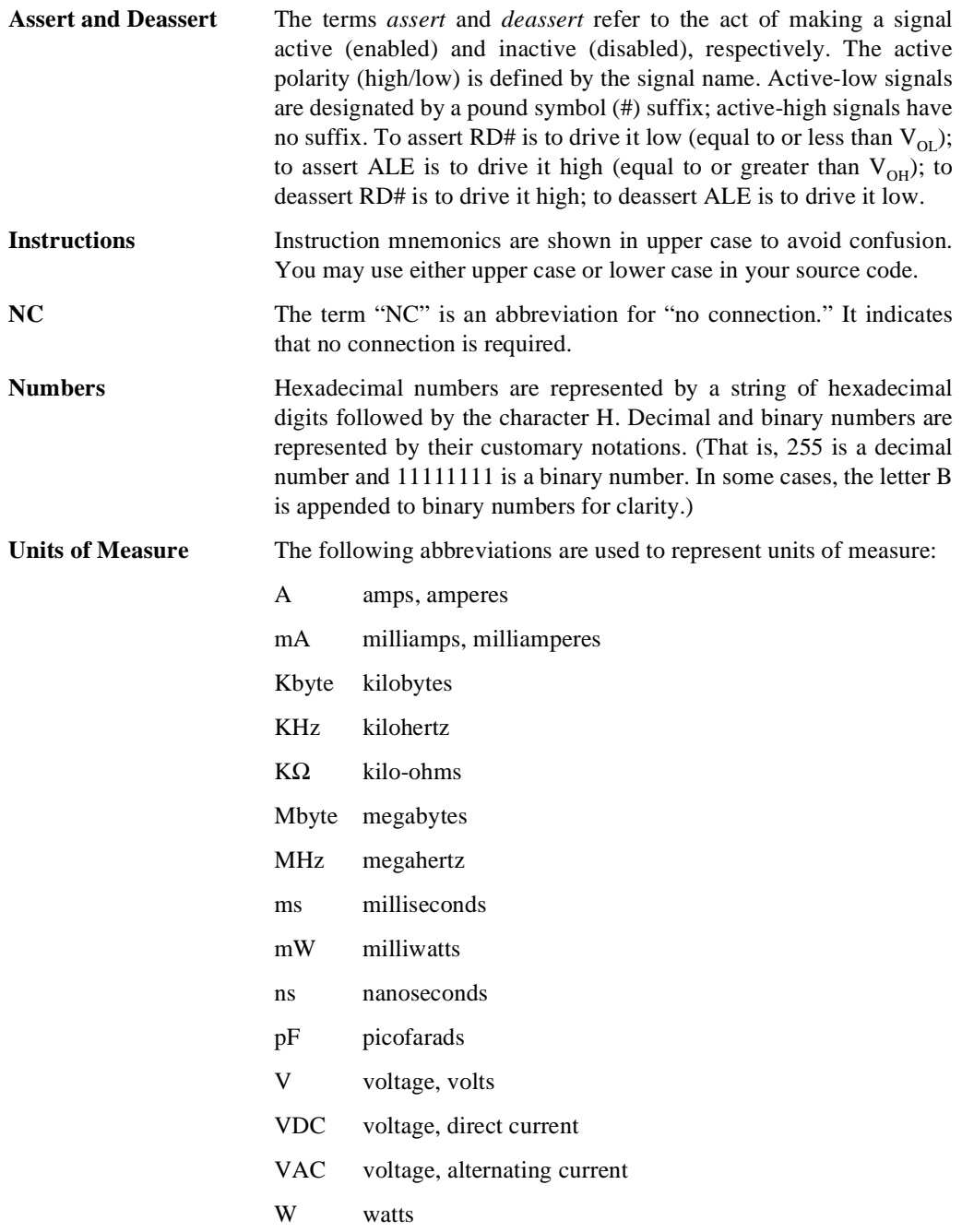

µA microamps, microamperes

µF microfarads

µs microseconds

**Register Bits** Bit locations are indexed by 7:0 (or 15:0), where bit 0 is the leastsignificant bit and 7 (or 15) is the most-significant bit. An individual bit is represented by the register name, followed by a period and the bit number. For example, WSR.7 is bit 7 of the window select register. In some discussions, bit names are used. For example, the name of WSR.7 is HLDEN.

**Register Names** Register names are shown in upper case. For example, TIMER2 is the timer 2 register; timer 2 is the timer. If a register name contains a lowercase character, it represents more than one register. For example, Px REG represents four registers: P1 REG, P2 REG, P3\_REG, and P4\_REG.

**Reserved Bits** Certain bits are described as *reserved* bits. In illustrations, reserved bits are indicated with a dash (—). These bits are not used in this device, but they may be used in future implementations. To help ensure that a current software design is compatible with future implementations, reserved bits should be cleared (given a value of "0"), unless otherwise noted.

**Set and Clear** The terms *set* and *clear* refer to the value of a bit or the act of giving it a value. If a bit is *set*, its value is "1"; *setting* a bit gives it a "1" value. If a bit is *clear,* its value is "0"; *clearing* a bit gives it a "0" value.

**Signal Names** Signal names are shown in upper case. When several signals share a common name, an individual signal is represented by the signal name followed by a number. For example, the EPA signals are named EPA0, EPA1, EPA2, etc. Port pins are represented by the port abbreviation, a period, and the pin number (e.g., P1.0, P1.1). A pound symbol (#) appended to a signal name identifies an active-low signal.

**Command Lines** For command line input to software, such as MS-DOS\* and ECM96Mx, this manual uses notation described in Section 5.1, "ECM96Mx Command Notation."

#### <span id="page-14-0"></span>**1.3 RELATED DOCUMENTS AND PRODUCTS**

The following lists refer to documents and products that are useful in designing systems using an 80C196Mx embedded microcontroller. The documents are available through Intel Literature. (Order literature by calling the ["FaxBack\\* Service" on page 1-6](#page-15-0) or the phone numbers for ["Prod](#page-17-0)[uct Literature" on page 1-8](#page-17-0)).

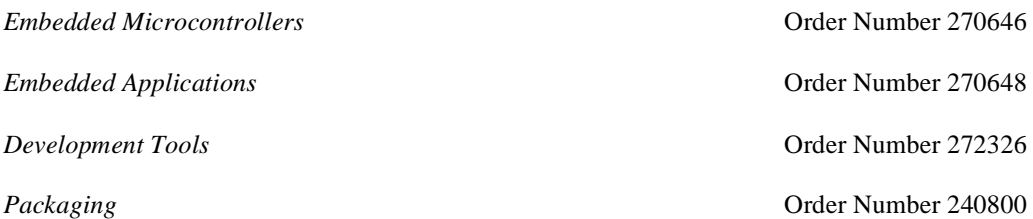

#### **1.3.1 Data Sheet and User's Manual Supplement**

The data sheets are included in the *Embedded Microcontrollers* handbook and are also available individually.

*8XC196MC, 8XC196MD, 8XC196MH Microcontroller User's Manual* Order Number 272181

#### **1.3.2 Application Notes**

These application notes are included in the *Embedded Applications* handbook and are also available individually.

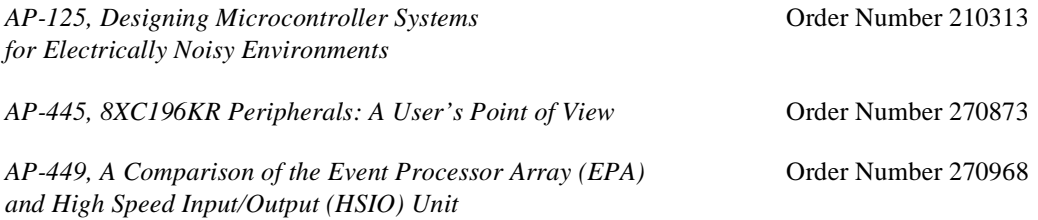

#### **1.3.3 World Wide Web**

We offer a variety of information on the World Wide Web. Use the following URLs to find information on our web site:

```
http://developer.intel.com/design/mcs96/
http://www.intel.com/
```
#### <span id="page-15-0"></span>**1.3.4 FaxBack\* Service**

FaxBack is an on-demand publishing system that sends documents to your fax machine. You can get product announcements, change notifications, product literature, device characteristics, design recommendations, and quality and reliability information from FaxBack 24 hours a day, 7 days a week.

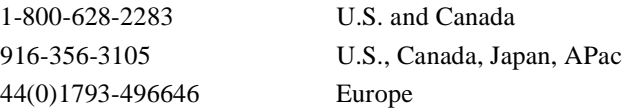

Think of the FaxBack service as a library of technical documents that you can access with your phone. Just dial the telephone number and respond to the system prompts. After you select a document, the system sends a copy to your fax machine.

Each document is assigned an order number and is listed in a subject catalog. The first time you use FaxBack, you should order the appropriate subject catalogs to get a complete listing of document order numbers. Catalogs are updated twice monthly, so call for the latest information. The following catalogs and information are available at the time of publication:

- 1. *Solutions OEM* subscription form
- 2. Microcontroller and flash catalog
- 3. Development tools catalog
- 4. Systems catalog
- 5. Multimedia catalog
- 6. Multibus and  $iRMX^@$  software catalog and BBS file listings
- 7. Microprocessor, PCI, and peripheral catalog
- 8. Quality and reliability and change notification catalog
- 9. iAL (Intel Architecture Labs) technology catalog

#### **1.3.5 Bulletin Board System (BBS)**

The bulletin board system (BBS) lets you download files to your computer. The application BBS has the latest *Ap*BUILDER software, hypertext manuals and datasheets, software drivers, firmware upgrades, application notes and utilities, and quality and reliability data.

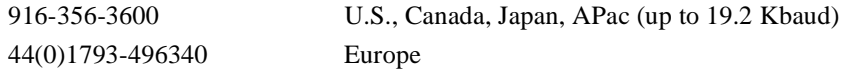

# <span id="page-16-0"></span>**intel**

The toll-free BBS (available in the U.S. and Canada) offers lists of documents available from FaxBack, a master list of files available from the application BBS, and a BBS user's guide. The BBS file listing is also available from FaxBack (see [page 1-6](#page-15-0) for phone numbers and a description of the FaxBack service).

1-800-897-2536 U.S. and Canada only

Any customer with a modem and computer can access the BBS. The system provides automatic configuration support for 1200- through 19200-baud modems. Typical modem settings are 14400 baud, no parity, 8 data bits, and 1 stop bit (14400, N, 8, 1).

To access the BBS, just dial the telephone number and respond to the system prompts. During your first session, the system asks you to register with the system operator by entering your name and location. The system operator will set up your access account within 24 hours. At that time, you can access the files on the BBS.

#### **NOTE**

If you encounter any difficulty accessing the high-speed modem, try the dedicated 2400-baud modem. Use these modem settings: 2400, N, 8, 1.

#### **1.3.5.1 How to Find MCS 96 Microcontroller Files on the BBS**

Application notes, utilities, and product literature are available from the BBS. To access the files, complete these steps:

- 1. Enter **F** from the BBS Main menu. The BBS displays the Intel Apps Files menu.
- 2. Type **L** and press <Enter>. The BBS displays the list of areas and prompts for the area number.
- 3. Type **12** and press <Enter> to select MCS 96 Family. The BBS displays a list of subject areas including general and product-specific subjects.
- 4. Type the number that corresponds to the subject of interest and press <Enter> to list the latest files.
- 5. Type the file numbers to select the files you wish to download (for example, **1,6** for files 1 and 6 or **3-7** for files 3, 4, 5, 6, and 7) and press <Enter>. The BBS displays the approximate time required to download the files you have selected and gives you the option to download them.

#### <span id="page-17-0"></span>**1.3.5.2 How to Find ApBUILDER Software and Hypertext Documents on the BBS**

The latest *Ap*BUILDER files and hypertext manuals and data sheets are available first from the BBS. To access the files, complete these steps:

- 1. Type **F** from the BBS Main menu. The BBS displays the Intel Apps Files menu.
- 2. Type **L** and press <Enter>. The BBS displays the list of areas and prompts for the area number.
- 3. Type **25** and press <Enter> to select *Ap*BUILDER/Hypertext. The BBS displays several options: one for *Ap*BUILDER software and the others for hypertext documents for specific product families.
- 4. Type **1** and press <Enter> to list the latest *Ap*BUILDER files or type **2** and press <Enter> to list the hypertext manuals and datasheets for MCS 96 microcontrollers.
- 5. Type the file numbers to select the files you wish to download (for example, **1,6** for files 1 and 6 or **3-7** for files 3, 4, 5, 6, and 7) and press <Enter>. The BBS displays the approximate time required to download the selected files and gives you the option to download them.

#### **1.4 TECHNICAL SUPPORT**

In the U.S. and Canada, technical support representatives are available to answer your questions between 5 a.m. and 5 p.m. PST. You can also fax your questions to us. (Please include your voice telephone number and indicate whether you prefer a response by phone or by fax). Outside the U.S. and Canada, please contact your local distributor.

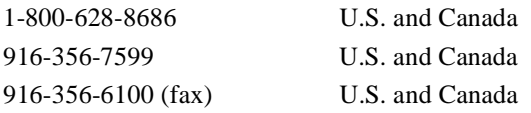

#### **1.5 PRODUCT LITERATURE**

You can order product literature from the following Intel literature centers.

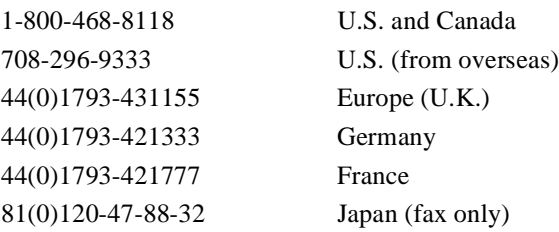

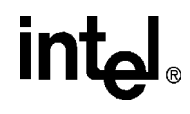

## **Getting Started with the 80C196Mx Demo Board**

# <span id="page-20-0"></span>**intal**

### **CHAPTER 2 GETTING STARTED WITH THE 80C196MX DEMO BOARD**

The 80C196Mx demo board kit contains hardware and software to enable you to write, execute, monitor, and debug application software. This chapter includes a list of the 80C196Mx demo board kit contents. It previews the hardware and software design tools, and it steps you through the procedures for initializing and running the demo board. Following chapters describe the hardware and software in more detail.

#### **2.1 DEMO BOARD KIT CONTENTS**

The 80C196Mx Demo Board kit includes the following items:

• 80C196Mx Demo Board

The 80C196Mx demo board ships with an N87C196MH embedded microcontroller in an 84-lead PLCC package installed. The N87C196MH features 32 KBytes of on-chip One Time Programmable Read Only Memory (OTPROM). The kit also ships with an N87C196MC and an N87C196MD microcontroller. The N87C196MC and N87C196MD support 16 Kbytes of on-chip OTPROM. The rismmx.exe monitor code (described below) is preprogrammed in all of the microcontroller modules' OTPROM.

The board also includes 64 KBytes of SRAM for user code downloaded using ECM96Mx. The SRAM is resident in a standard 32-pin JEDEC socket and can be jumpered for two memory sizes ranging from 64K-256K of SRAM or 256K of EPROM.

<span id="page-21-0"></span>• 3.5" MS-DOS\* Diskette

A 3.5" MS-DOS diskette contains software for running and debugging 80C196Mx programs from a host PC:

— ecm96mx.exe

rismmx.a96

rismmx.lst rismmx.obj

rismmx.hex

ECM96MX and RISMMx comprise the embedded controller monitor software (ECM) for running and debugging your 80C196Mx programs. These programs are introduced in Chapter [4](#page-34-0) and described in Chapters [5](#page-38-0) and [6](#page-58-0).

— mxdemo.a96

mxdemo.lst

mxdemo.obj.

MxDEMO is an 80C196Mx demonstration program. It is a convenient vehicle for experimenting with ECM96Mx and RISMMx commands.

— cstart.a96

cstart.obj

CSTART maintains the chip-select configuration required by the ECM software. The object code file should be linked with user code that is loaded onto the 80C196Mx demo board.

— hexobj.exe

HEXOBJ converts HEX (hexadecimal) formatted diskette files to Intel object module file formats (OMFs), which can then be loaded by ECM96Mx (see ["Loading and](#page-42-0) [Saving Object Code" on page 5-5\)](#page-42-0).

— 80c196np.inc

This file contains variable and macro definitions for rismmx.a96. The diskette file should be used when the RISMMx source code is modified and recompiled.

• Technical Documentation

This manual provides you with the information needed to get up and running with the 80C196Mx demo board. For available related documentation, see ["Related Documents](#page-14-0) [and Products" on page 1-5](#page-14-0). A set of demo board schematics is also provided in this manual.

#### **2.2 APPLYING POWER TO THE DEMO BOARD**

You must provide a +5 VDC power supply for the 80C196Mx demo board. It must be a regulated supply comparable to the ELPAC model WM113. (This and other models are available through DigiKey Corporation.)

## **intel**

Use the following procedure to power up the board:

- 1. Turn off power to the PC and the power supply.
- 2. Connect the serial port cable from the board's P1 connector to the com1 or com2 serial port on your PC.

(The board-to-PC connection is not used until the Embedded Controller Monitor (ECM) is invoked. However, the connection should be made before power is supplied to the board. [Figure A-1 on page A-2](#page-67-0) shows the location of the demo board's power, ground, and serial port connections.)

3. Connect the power cable from the power supply to the JP2 connector on the 80C196Mx demo board.

#### **WARNING**

A regulated +5 VDC power supply must be used. Lower voltage might not operate the demo board. Higher voltage might damage the demo board. An unregulated power supply may cause unpredictable failure conditions.

Be sure that the plug from the power supply is oriented properly on the board. If it is plugged in backward, you may damage components on the board.

4. Turn on the PC and power supply. You should now observe the LED (light-emitting diode) bank at DP1 on the 80C196Mx demo board flashing through a power-up sequence. At power-on, LEDs 1 through 8 briefly turn on and off together. They then blink in sequence continuously under control of the RISMMx program in the EPROM. LEDs 9 and 10 remain off during the entire power-up sequence.

If the LED bank is not flashing as described, check the following items:

- Be sure that power is supplied to the board. Check the connection between the power supply cable and the board's power connector.
- Confirm that the jumper settings are correct for the memory devices shipped with the board (or for a memory device that you have installed).
- If you have changed a memory device on the board, check the speed of the device to ensure it meets specifications.
- Press the reset button (S1) on the 80C196Mx demo board. If the board still does not respond, see ["Technical Support" on page 1-8](#page-17-0) for information on getting assistance.

#### <span id="page-23-0"></span>**2.3 INVOKING THE EMBEDDED CONTROLLER MONITOR SOFTWARE AND THE DEMONSTRATION PROGRAM**

After the 80C196Mx demo board is initialized and executing RISMMx from the EPROM, you can start the Embedded Controller Monitor (ECM) and run the demonstration program.

- 1. Insert the distribution disk in the drive of your PC.
- 2. Create a directory for the embedded controller monitor software and copy the contents of the diskette to the directory. From this directory (for example,  $c:\)$ ecm), type the following command at the DOS prompt:

ecm96mx -baud 9600 <Enter>

You can also execute directly from the diskette by entering the following command at the DOS prompt:

d:\ecm96mx -baud 9600 <Enter>

(If you don't use the d: drive, substitute the corresponding letter for your drive.)

3. Observe the ECM96Mx monitor screen displayed on your PC.

When the ECM96Mx program is invoked, it communicates with the board and interrupts the RISMMx monitor. The continuous LED sequencing terminates, and a steady pattern is displayed. The ECM96Mx program displays the baud rate followed by an asterisk (\*), which is the prompt for input. At this point you can use the ECM96Mx commands described in [Chapter 5](#page-38-0).

4. To download the demo board demonstration program from the PC to the SRAM on the demo board, type:

load *path*\mxdemo.obj<Enter> go<Enter>

where *path\* represents the drive and directory where you installed the ECM96Mx software.

You are now executing the 80C196Mx demonstration program within the ECM96Mx/RISMMx debugger environment. The LEDs now sequence in a new pattern.

The MxDEMO program is a good vehicle for experimenting with the ECM96Mx commands ([Chapter 5](#page-38-0)) and the RISMMx commands [\(Chapter 6](#page-58-0)). To return to DOS, type:

exit <Enter>

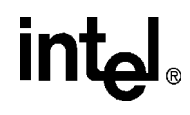

## **Introduction to the 80C196Mx Demo Board**

# <span id="page-26-0"></span>**intel**

### **CHAPTER 3 INTRODUCTION TO THE 80C196MX DEMO BOARD**

This chapter describes the 80C196Mx demo board. The board is designed as a basic demonstration system for evaluating hardware and software performance. This chapter also includes a block diagram of the board and a diagram of the major components of the board with a brief description of each functional section.

#### **3.1 BLOCK AND COMPONENT DIAGRAMS OF THE BOARD**

The 80C196Mx demo board is shipped with an 80C196MH device in the socket. The 80C196MH device can be replaced with an 80C196MC or an 80C196MD. For configuring the board for the preferred device refer to the jumper settings section of this user manual. The diagram illustrates the four main parts of the board: the 80C196Mx microcontroller, digital I/O, memory, and the interface between the 80C196Mx and the host PC. Following sections of this chapter describe these parts. The memory section can accommodate SRAM and EPROM (normal operation and programming). As shipped, the board has a 64-Kbyte SRAM.

<span id="page-27-0"></span>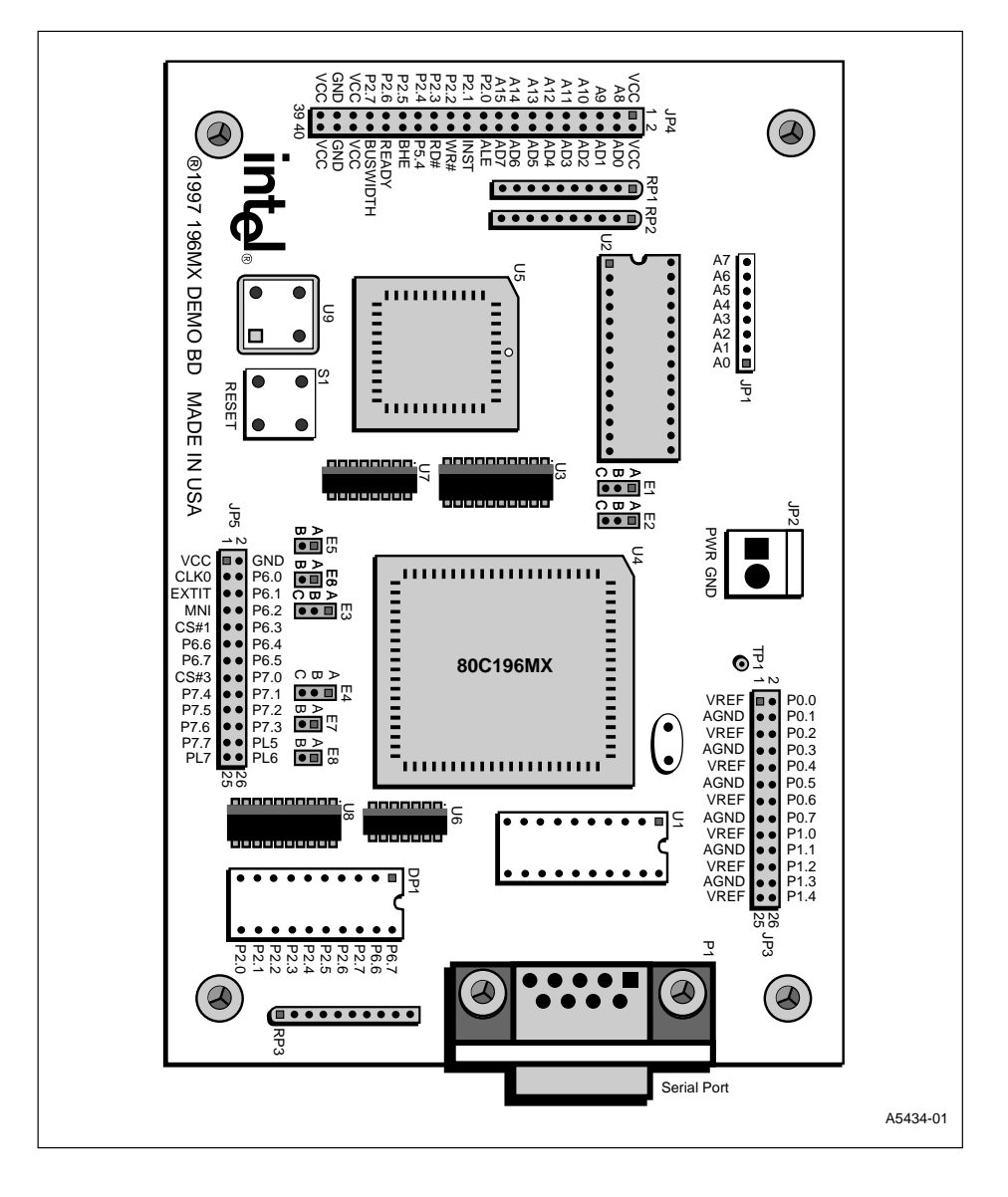

**intal** 

**Figure 3-1. Component-level Diagram of the 80C196Mx Demo Board**

Figure 3-1 is a component-level diagram of the demo board. Details of the components are given in [Appendix A, "Components, Jumpers, and Connectors"](#page-66-0) and [Appendix B, "Parts List."](#page-78-0)

#### <span id="page-28-0"></span>**3.2 THE 80C196MC/MH/MD MICROCONTROLLER**

The 8xC196Mx controllers are 16-bit microcontrollers, that are designed primarily to control three-phase AC induction and DC brushless motors. The 8xC196Mx microcontrollers are based on Intel's MCS® 96 architecture and are manufactured on Intel's CHMOS process.

The N87C196MH features an enhanced three-phase wave form generator specifically designed for use in inverter motor controller applications. This peripheral provides pulse-width modulation and three-phase sine wave generation with minimal CPU intervention. The N87C196MH also features two dedicated serial port peripherals, allowing reduced software overhead.

Refer to the *8XC196MC, 8XC196MD, 8XC196MH Microcontroller User's Manual* (order number 272181) for more information.

#### **3.3 HOST INTERFACE**

The host interface is a connection between the host PC serial port (com1 or com2) and the 80C196Mx serial I/O port (Figure [3-1\)](#page-27-0). The com1 or com2 port connects to a 9-pin connector (P1) on the board and then to the 80C196Mx serial I/O port via an RS-232 interface (U1) and a UART (U5). The RS-232 interface uses the non-maskable interrupt (NMI) to signal the 80C196Mx that a character from the host is ready for reception.

#### **3.4 80C196MX MEMORY SYSTEM**

The 80C196Mx demo board is configured for 8-bit bus width. A key to using the 80C196Mx memory interface is understanding the relationship between internal memory addresses and external memory addresses. For details see the *8XC196MC, 8XC196MD, 8XC196MH Microcontroller User's Manual* (order number 272181).

#### **3.5 MEMORY MODES**

The Chip Configuration Registers (CCRs) support a variety of memory bus functions. The CCR bits select memory modes and are used for address/data bus control. Refer to the *8XC196MC, 8XC196MD, 8XC196MH Microcontroller User's Manual* (order number 272181) for information on CCR programming options.

#### **3.6 USING SRAM AND EPROM**

The 80C196Mx demo board supports SRAM (static operation) and EPROM (normal operations and programming). As shipped, the demo board has a 64-Kbyte SRAM in U2 (see [Figure 3-1 on](#page-27-0) [page 3-2\)](#page-27-0), which can be replaced with a 256-Kbyte EPROM. At power-up, the 80C196Mx boots from the on-chip OTPROM. You can then download your application code to the SRAM. (See ["Applying Power to the Demo Board" on page 2-2](#page-21-0) and ["Invoking the Embedded Controller Mon](#page-23-0)[itor Software and the Demonstration Program" on page 2-4.](#page-23-0))

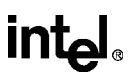

#### <span id="page-29-0"></span>**3.6.1 Memory Configurations and Installation**

The demo board fully supports both SRAM and EPROM devices. Sockets U2 and U6 [\(Figure 3-1](#page-27-0) [on page 3-2](#page-27-0)) accept 28- and 32-pin DIP devices. The ECM96Mx/RISMMx software [\(Chapter 4,](#page-34-0) ["Introduction to the Embedded Controller Monitor \(ECM\)"\)](#page-34-0) limits the usable RAM size to 32 Kbytes.

The following procedure is for installing memory devices on the board.

- 1. Turn off power to the board.
- 2. Insert the memory device in socket U2.
- 3. Establish the jumper settings as shown in Table 3-1.

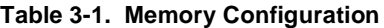

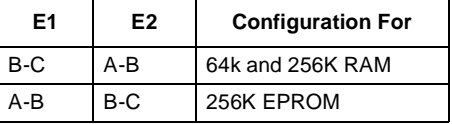

Note that the board ships with 64K (8K x 8 bits) or SRAM mapped at A000H to BFFFH. If 256K parts are installed, the decoding scheme used limits access to only 128K at 8000H to BFFFH.

- 4. If no external analog power reference is used, jumper E7 and E8.
- 5. If you wish to boot the device from external memory (not on the board), jumper E6.
- 6. If you are not using the on-board UART and wish to use its memory range (0000H-1FFFH) for an external device, remove the jumper on E5 and remove ICU5.
- 7. Power up the board according to the instructions in ["Applying Power to the Demo Board"](#page-21-0) [on page 2-2](#page-21-0).
- 8. To load the ECM96Mx software, see ["Invoking the Embedded Controller Monitor](#page-23-0) [Software and the Demonstration Program" on page 2-4.](#page-23-0)

## <span id="page-30-0"></span>intel

#### **3.7 CHANGING THE MICROCONTROLLER MODULE**

The demo board kit also includes an N87C196MC and an N87C196MD microcontroller. To change the microcontroller module on the board:

- 1. Use standard anti-static precautions such as wearing a ground strap.
- 2. Remove the N87C196MH microcontroller in socket U4 using an IC extractor.
- 3. Set the jumpers to configure the board for the type of processor that you are using.

| E3  | E4    | <b>Configuration For</b> |
|-----|-------|--------------------------|
| A-B | A-B   | 196MC/MH                 |
| R-C | $B-C$ | 196MD                    |

**Table 3-2. Processor Type Selection**

4. Power up the board according to the instructions in ["Applying Power to the Demo Board"](#page-21-0) [on page 2-2](#page-21-0).

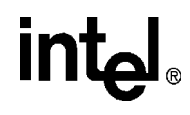

## **Introduction to the Embedded Controller Monitor (iECM)**

# <span id="page-34-0"></span>**intal**

### **CHAPTER 4 INTRODUCTION TO THE EMBEDDED CONTROLLER MONITOR (ECM)**

This chapter introduces the Embedded Controller Monitor (ECM) user interface. This is the interface between the PC-resident software and the evaluation board firmware. The ECM software consists of two programs: ecm96mx.exe and mxr\_main.hex. The commands for these programs are described in [Chapter 5, "ECM96Mx Commands"](#page-38-0) and Chapter 6, "RISM Registers and Commands".

#### **4.1 EMBEDDED CONTROLLER MONITOR (ECM)**

ECM is the software interface between the host system and the user code running on the evaluation board. It provides basic debug capabilities, including loading object files into system RAM, examining and modifying variables, and executing and stepping through code.

The 8xC196Mx evaluation board uses a version of the ECM written for the MCS® 96 microcontrollers with extended addressing capability. The ECM environment comprises two independent programs: mxr\_main.hex and ecm96mx.exe. The mxr\_main.hex program (referred to as RISM-MX) resides in the evaluation board ROM; 80C196Mx executes it. The ecm96mx.exe software (known as ECM96Mx) resides and executes in DOS\*- and Windows\*-based PCs and BIOS-compatible computers.

RISMMx is a reduced instruction set monitor for the 80C196Mx. It executes rudimentary operations issued by ecm96mx.exe, which operates in the host PC. RISMMx consists of approximately 700 bytes of 80C196Mx code: a short section of initialization code and an interrupt service routine (ISR) that processes interrupts from the host system. The RISMMx ISR consists of a short prologue and then a case-jump to one of several handlers.

ECM96Mx, executing in the host PC, provides commands for loading and running code on the 80C196Mx. It also has features that facilitate test and debug tasks. For example, it can use include, list, and log files to record on-line ECM sessions and construct batch ECM sessions.

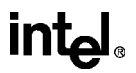

<span id="page-35-0"></span>Partitioning the ECM into two separate programs supports a number of goals in developing this system:

- The RISMMx code in the evaluation board is simple and small. This maximizes the space available for user code.
- The ECM96Mx user interface's features expand beyond the resources of the evaluation board because ECM96Mx runs in the host PC.
- RISMMx and ECM96Mx run concurrently. They allow you to interrogate and modify the state of the evaluation board system while it is running.

#### **4.2 RESTRICTIONS**

The ECM operates under several restrictions:

- Several user stack words are reserved for RISMMx software use when the evaluation board processes a host interrupt (see the CAUTION on page 5-17). Internal register locations 0001E0H–000201H are reserved for RISMMx code use. Users must ensure that no registers in this partition are used by code operating with the RISMMx.
- A 9600-baud asynchronous serial port must be available on the host PC.
- The TRAP instruction is reserved.
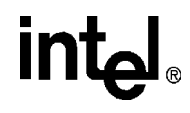

**5**

## **ECM96MX Commands**

## **CHAPTER 5 ECM96MX COMMANDS**

This chapter describes the ECM96Mx commands. To begin using ECM96Mx, see the procedures for powering up the board ("Connecting the Evaluation Board to the Host System" on page 2-3) and invoking ECM96Mx for the first time ("Invoking the Embedded Controller Monitor Software" on page 2-4).

## **5.1 ECM DEFINED**

ECM96Mx is the portion of the Embedded Controller Monitor (ECM) that runs on the host PC. It provides several tools with RISMMx for testing and debugging code on the evaluation board. ECM96Mx commands support tasks such as displaying and modifying program variables, initializing and operating program breakpoints, and single-stepping program execution.

## **5.2 COMMAND LINE NOTATION**

This subsection explains command line notation. Even though the commands are listed in lowercase, both ECM96Mx and DOS are case-insensitive.

## **5.2.1 ECM96Mx Command Notation**

When entering ECM96Mx commands, use the basic rules below (Table 5-1 includes examples of the rules):

- Use parameters and keywords when using commands that affect specific addresses and files.
- Use a comma as a Boolean OR. For example [this,that] is interpreted as [this] OR [that].
- Insert a hyphen immediately before the command when invoking ECM96Mx.

| <b>Rules</b> | <b>Example Command Line Notation and Descriptionst</b>                                                                                         |  |
|--------------|----------------------------------------------------------------------------------------------------|--|
| Parameter    | <b>Example:</b> string <i>byte_address</i> <enter></enter>                                                                                     |  |
|              | <b>Parameter:</b> byte_address (used to specify a specific address)                                                                            |  |
| Keyword      | <b>Example:</b> go [from <i>code_address1</i> till <i>code_address2</i> ] <enter></enter>                                                      |  |
|              | Keyword: till (used to indicate a range. In this example, it indicates the<br>range between the two parameters codeaddress1 and codeaddress2.) |  |

**Table 5-1. ECM96Mx Command Notation** 

† The square brackets [ ] indicate an optional argument.

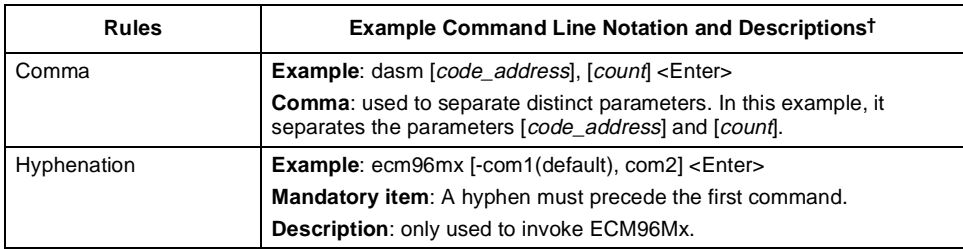

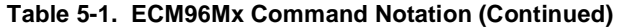

† The square brackets [ ] indicate an optional argument.

#### **5.2.2 DOS Command Rules**

When entering DOS commands, follow these basic rules (Table 5-2 includes examples of the rules):

- Use parameters and keywords when using commands that affect specific addresses and files.
- Use commas to separate parameters.

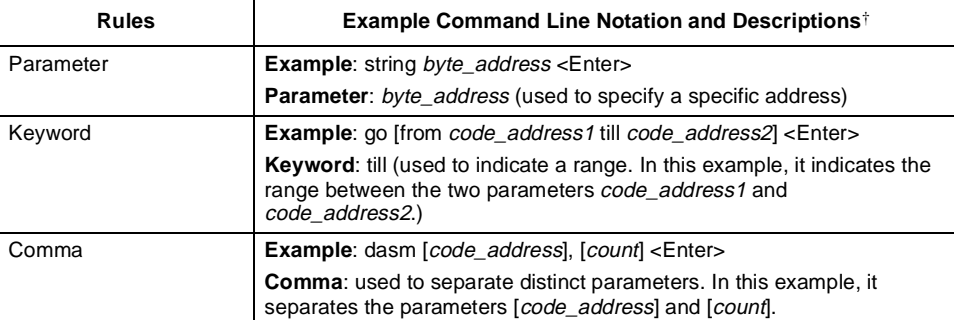

#### **Table 5-2. DOS Command Notation**

† The square brackets [ ] indicate an optional argument.

## **5.3 INITIALIZING AND TERMINATING ECM**

The commands discussed in Table 5-3 invoke and terminate ECM96Mx from DOS, specify numerical bases (octal, decimal, or hexadecimal), and temporarily exit to DOS.

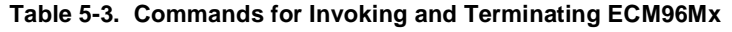

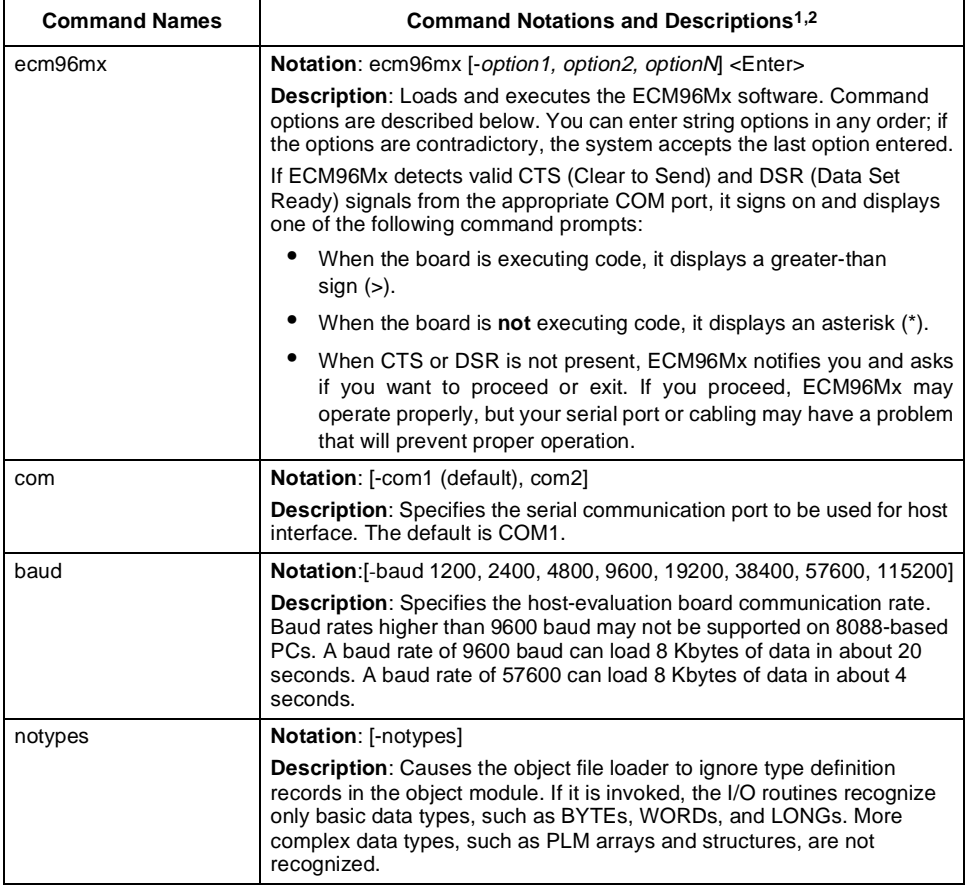

#### **Notes:**

1. All commands used to invoke ECM96Mx begin with a hyphen.

2. The square brackets [ ] indicate an optional argument.

## **5.4 GENERAL ECM96MX COMMANDS**

Issue the general commands discussed in Table 5-4 after you invoke ECM96Mx.

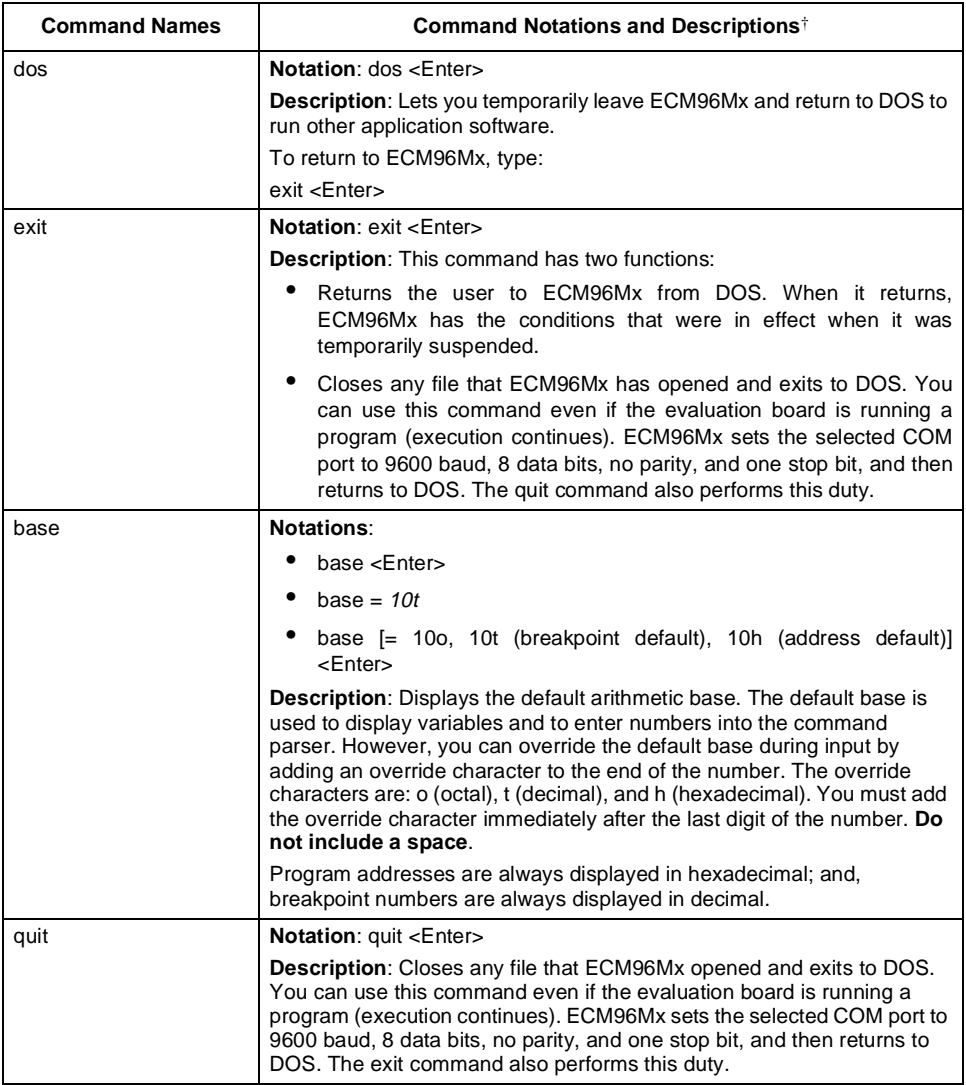

#### **Table 5-4. General ECM96Mx Commands**

† The square brackets [ ] indicate an optional argument.

# **intel**

## **5.5 FILE OPERATIONS**

This section describes the commands that ECM96Mx uses to load and save object code, enter predefined strings of commands, log commands, and record entire debug sessions including user entries and the response generated by ECM96Mx on the host screen.

## **5.5.1 Loading and Saving Object Code**

ECM96Mx accepts object files generated by Tasking (formerly BSO) development tools in the OMF96 version 3.0 format. ECM96Mx does not accept files containing unresolved externals or files containing relocateable records. Pass these files through the RL196 linker to resolve the externals and/or absolutely locate the relocateable segments.

To load new code from the PC into the 80C196Mx evaluation board, use the load and program operations. The load command downloads code that will reside in RAM.

Table 5-5 discusses the ECM96Mx commands that currently operate on object files.

| <b>Command Names</b> | <b>Command Notations and Descriptions</b>                                                                                                    |  |
|----------------------|----------------------------------------------------------------------------------------------------|--|
| load                 | Notation: load filename <enter></enter>                                                                                                    |  |
|                      | <b>Description:</b> Loads the content records of the object <i>filename</i> into the<br>evaluation board's code RAM or external RAM. The LOAD instruction<br>cannot be used on ROM. |  |
| save                 | Notations:                                                                                                    |  |
|                      | save filename <enter></enter>                                                                                                    |  |
|                      | save code address1 to code address2 in filename <enter></enter>                                                                                                    |  |
|                      | <b>Description:</b> Saves a region of memory as an object file that can be<br>reloaded into the evaluation board's memory.                                                          |  |

**Table 5-5. ECM96Mx Commands that Operate on Object Files** 

## **5.5.2 Include, Log, and List Files**

Include files contain commands that ECM96Mx executes. You can prepare a command sequence off-line and later have ECM96Mx execute the commands just as if they were entered from the keyboard. An include file can be tedious to generate with a text editor. However, ECM96Mx can use a log file to store characters that you enter during an ECM96Mx session. Later, you can use the log file as an include file to recreate a command sequence. List files keep a running record of commands you enter and the response ECM96Mx generates.

You can insert comments in list and log files to make them easier to understand. A comment begins with a semicolon  $\chi$ ) and ends with an  $\chi$ Enter  $\chi$  or  $\chi$ Esc  $\chi$  character. The semicolon is part of the comment. The <Enter> or <Esc> character is not part of the comment.

When creating a log file, keep in mind you can place characters in the file to help you transform the file into a list file. You can use the list file to re-create command sequences. List files keep a running record of both the commands you enter and the responses ECM96Mx generates.

With the list file and log file commands, you can either overwrite existing data in the file or append data to the file. By using default filenames, you can gather list and log data in the default files and avoid having to create and manage a large number of separate files. ECM96Mx appends the date and time to log files and list files whenever they are opened. This information makes it easier for you to use a text editor to sort the data from the debug sessions.

The commands involved in include, log, and list operations are discussed in Table 5-6.

| <b>Command Names</b> | <b>Command Notations and Descriptions</b>                                                                                                    |  |  |
|----------------------|----------------------------------------------------------------------------------------------------|--|--|
| include              | Notation: include filename <enter></enter>                                                                                                    |  |  |
|                      | <b>Description:</b> Attempts to open <i>filename</i> as a read-only file. If the file can<br>be opened, the command parser takes commands from that file. These<br>commands must contain the exact sequence of ASCII characters you<br>would type to execute them from the keyboard. Once the command<br>parser reaches the end of the file, the file closes. Only one include file<br>can be opened at a time.                                                                       |  |  |
| pause                | <b>Notation:</b> pause <i>filename</i> <enter></enter>                                                                                                    |  |  |
|                      | Description: (Use within include files.) Pause is not a file-oriented<br>command. When the command parser reads this command, it stops<br>parsing and waits for you to press <space> from the keyboard. The<br/><space> character cannot come from the include file. The pause<br/>command provides a way to pause in the middle of an include file<br/>operation. When you press <space>, the parser continues parsing<br/>commands within the include file.</space></space></space> |  |  |
| list                 | Notations:                                                                                                    |  |  |
|                      | list filename <enter></enter>                                                                                                    |  |  |
|                      | list <enter></enter>                                                                                                    |  |  |
|                      | <b>Description:</b> Attempts to open <i>filename</i> as a writable file. If a file with<br>filename already exists, ECM96Mx asks if the file is to be overwritten or if<br>the new data should be appended to the end of the existing file. It then<br>opens the file and stamps it with the current date and time from the<br>system clock. After this, the file records the commands you enter and the<br>responses ECM96Mx generates.                                              |  |  |
|                      | If you do not enter a <i>filename</i> , the list command uses the last <i>filename</i><br>entered as part of a list filename command. If you have not entered any<br>list <i>filename</i> commands, it uses the default filename "LIST.ECM"                                                                                                    |  |  |
| listoff              | Notation: listoff <enter></enter>                                                                                                    |  |  |
|                      | <b>Description:</b> Closes the last list file specified by the list command. If no<br>filename is specified, it uses the default filename "LIST.ECM". ECM96Mx<br>then stops recording new commands and responses.                                                                                                    |  |  |

**Table 5-6. Include, Log, and List Commands** 

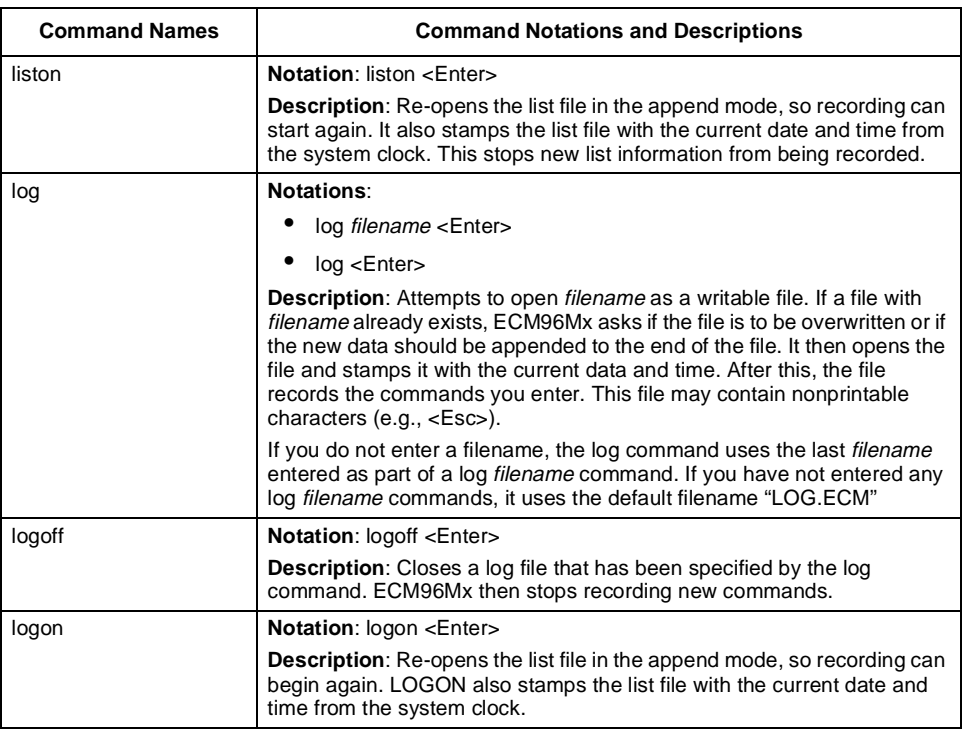

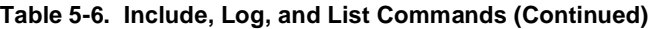

## **5.6 PROGRAM CONTROL**

Commands in this group control program execution and allow you to reset the microcontroller, set execution breakpoints, start execution, stop execution, step, and super-step.

#### **5.6.1 80C196Mx Reset**

The following command resets the 80C196Mx without resetting the entire evaluation board.

reset **Notation**: reset chip <Enter>

**Description**: Physically resets the microcontroller by writing 0XXXX0001B to the RISM\_DATA register. It then issues a "monitor\_escape rism" command, which causes the evaluation board to execute a reset (RST) instruction.

#### <span id="page-45-0"></span>**5.6.2 Breakpoint Features**

You can use breakpoints to stop execution at specified addresses. You may also use breakpoints to examine and/or modify registers and memory before resuming execution.

#### **NOTE**

When breakpoints are used to halt application code, microcontroller timers and peripherals (such as EPA, serial ports, and PWM) may remain active.

#### **5.6.2.1 Breakpoint Operation**

ECM96Mx provides 16 program execution breakpoints, BR0 to BR15, and a set of commands to set or clear the breakpoints. A command activates a breakpoint by assigning a specific address of an instruction where execution is to stop. For example, if "br2 = 0ff209dh <enter>", execution halts at address FF209DH. You must set the breakpoint to the address of the first (least significant) byte of the instruction. If a breakpoint is set to an address that is not the first byte of an instruction, execution is unpredictable.

To clear a breakpoint (make it "inactive") assign a zero to the breakpoint

(e.g., " $br2 = 0$  <Enter>"). When execution begins, ECM96Mx saves the application code byte at any active breakpoint and substitutes a TRAP instruction for the saved byte. When the TRAP instruction executes, ECM96Mx restores the application code byte to its original address and decrements the application program counter to point at the restored instruction. The application code stops executing immediately **before** the instruction with a breakpoint. Two things happen on the screen when a break occurs:

- The prompt changes from a greater-than symbol  $(>)$  to an asterisk  $(*),$  indicating a halt condition has occurred.
- The target status (shown in the control panel at the top of the console screen) changes from "TARGET STATUS...RUNNING" to "TARGET STATUS...STOPPED".

Many monitor programs similar to ECM96Mx display a message on the console when a break occurs (e.g., "program break at 001234H"). However, ECM96Mx does not output a special break message. Because the system supports concurrent interrogation of the evaluation board on which the application code is running, a break can occur while you are displaying or modifying the state of the evaluation board. Special break messages interrupt command execution.

#### **5.6.2.2 Breakpoint Commands**

Breakpoint commands can display breakpoints while the application code is running or stopped. The commands can activate breakpoints only while the application code is stopped. Table 5-7 lists the breakpoint commands' notations and descriptions.

#### **NOTE**

When possible, avoid using BR0 and BR1 with the breakpoint command. The GO command with the TILL option can implicitly set BR0 and BR1 and thereby overwrite the addresses entered with the breakpoint command.

| <b>Command Notations<sup>†</sup></b>     | <b>Command Descriptions</b>                                                                                                    |  |
|------------------------------------------|----------------------------------------------------------------------------------------------------|--|
| $br <$ Enter $>$                         | Displays all active breakpoints (i.e., $\neq$ 0) or informs you<br>that no breakpoints are active.                                                                                                    |  |
| $br[bp_number = code_address]$ < Enter > | Sets the breakpoint specified by bp_number to the<br>value code_address. For example, to set breakpoint 3<br>to the address FF21A0H, type "br3=0ff21a0 <enter>".</enter>                                                                                                    |  |
|                                          | (The BR command echoes this address as "21a0"; you<br>can also enter the address FF21A0 as "21a0".) In this<br>example, to clear the breakpoint, you would type<br>"br3 = $0$ < Enter >".                                                                                      |  |
| br [bp_number] <enter></enter>           | Displays a breakpoint value and optionally changes the<br>setting. ECM96Mx displays the setting of the selected<br>breakpoint and waits for input. After typing (or not<br>typing) a new value, you can press <enter> or <esc>:</esc></enter>                                  |  |
|                                          | <enter> - Terminates the command.</enter>                                                                                                    |  |
|                                          | $\epsilon$ Esc $\epsilon$ – Displays the next sequential breakpoint.<br>Enter an address value to set the breakpoint or<br>press <esc> again to display the next breakpoint;<br/>the command wraps around from the last<br/>breakpoint (15) to the first breakpoint (0).</esc> |  |

**Table 5-7. Breakpoint Command Notations and Descriptions** 

† The square brackets [ ] indicate an optional argument.

## **5.6.3 Program Execution Commands**

The GO command and its options allow you to start and stop execution at specified addresses. You can execute this command only if the application code is stopped. In addition, a HALT command allows you to stop execution (when the application code is running).

The GO commands that set breakpoints use BP0 and BP1. Any break value already in one of these breakpoints is overwritten by the GO commands. As discussed in ["Breakpoint Operation"](#page-45-0) [on page 5-8,](#page-45-0) program execution stops just **before** execution of the instruction at the breakpoint address. ECM96Mx then temporarily deactivates that breakpoint when execution resumes (so the instruction can be executed) and finally reactivates the breakpoint. However, if execution stops at a breakpoint and no other breakpoint is set, the breakpoint is permanently deactivated, and you must use the HALT command to stop the application program.

Table 5-8 lists the GO and HALT commands' notations and descriptions.

| Command<br><b>Names</b> | <b>Command Notations and Descriptions<sup>1,2</sup></b>                                                                                                    |
|-------------------------|----------------------------------------------------------------------------------------------------|
| go                      | Notation: go <enter></enter>                                                                                                    |
|                         | <b>Description:</b> Starts application code execution with the current value of the appli-<br>cation's program counter (PC) and the current breakpoint array.                                                  |
|                         | Notation: go [forever] <enter></enter>                                                                                                    |
|                         | <b>Description:</b> Clears the breakpoint array and starts execution at the current value of<br>the application's PC.                                                                                          |
|                         | Notation: go [from code_address] <enter></enter>                                                                                                    |
|                         | <b>Description:</b> Loads the application's PC with <i>code address</i> and starts program code<br>execution with the current breakpoint assignments.                                                          |
|                         | Notation: go [from code address forever] <enter></enter>                                                                                                    |
|                         | <b>Description:</b> Loads the application's PC with <i>code address</i> , clears the breakpoint<br>array, and begins program code execution.                                                                   |
|                         | Notation: go [from code_address1 till code_address2] <enter></enter>                                                                                                    |
|                         | <b>Description:</b> Loads the application's PC with <i>code address1</i> , sets the first default<br>breakpoint (BP0) to the value of <i>code address2</i> , and then begins program code<br>execution.        |
|                         | Notation: go [from code address1 till code address2 or code address3] <enter></enter>                                                                                                    |
|                         | <b>Description:</b> Functions like the previous command except that it also sets the second<br>default breakpoint (BP1) to the value of code address3.                                                         |
|                         | Notation: go [till code address] <enter></enter>                                                                                                    |
|                         | <b>Description:</b> Sets the first default breakpoint (BP0) to <i>code_address</i> and then begins<br>the program code execution with the current setting of the application's PC and the<br>breakpoint array. |
|                         | Notation: go [till code_address1 or code_address2] <enter></enter>                                                                                                    |
|                         | <b>Description:</b> Functions like the previous command except that it also sets the second<br>default breakpoint (BP1) to the value of code address2.                                                         |

**Table 5-8. Go and Halt Command Notations and Descriptions**

**Notes:**

- 1. Enter all hexadecimal addresses with a leading zero and no spaces (e.g., "0ff1209h").
- 2. The square brackets [ ] indicate an optional argument.

| Command<br><b>Names</b> | Command Notations and Descriptions <sup>1,2</sup>                                                                                                |
|-------------------------|----------------------------------------------------------------------------------------------------|
| halt                    | Notation: halt <enter></enter>                                                                                                    |
|                         | <b>Description:</b> Stops program code execution by forcing the microcontroller to execute<br>a jump-to-self instruction in a reserved location. |

**Table 5-8. Go and Halt Command Notations and Descriptions**

**Notes:**

1. Enter all hexadecimal addresses with a leading zero and no spaces (e.g., "0ff1209h").

2. The square brackets [ ] indicate an optional argument.

#### **5.6.4 Program Sequence Control**

The ECM96Mx interface supports the instruction sequence commands necessary to single-step your application code. These commands are useful for testing and debugging short sections of code. This section defines the commands and certain limitations presented by this type of program flow control.

#### **5.6.4.1 STEP/SUPER-STEP Operation**

ECM96Mx provides STEP commands for executing code one instruction at a time. SUPER-STEP commands are similar, except they treat subroutines and interrupt service routines (ISRs) as single instructions. Between instructions, you can use ECM96Mx commands to check the states of the variables changed by the instruction to ensure that the program is operating properly. STEP commands allow a far more detailed view of program behavior. The disadvantage is that STEP commands do not occur in real time. This restriction makes it difficult or even impossible to use STEP commands with code that is dependent upon real-time events.

In some situations, STEP operations with enabled interrupt systems are confusing because interrupt service routines are also sequenced one instruction at a time. To avoid this problem, ECM96Mx artificially locks out interrupts with the basic STEP command operation.

SUPER-STEP is similar to STEP; however, SUPER-STEP interrupts are not artificially suppressed. An interrupt service routine or a subroutine call (and the body of the subroutine it calls) is treated as one indivisible instruction by the SUPER-STEP command. This allows you to ignore the details of subroutines and interrupt service routines while you view code operation. When an instruction uses SUPER-STEP, all service routines associated with enabled pending interrupts are executed. This allows limited stepping through code while operation continues in a concurrent environment; however, the system does not operate in real time. A better approach is to use the GO command to execute to a specified breakpoint and then STEP through the code.

ECM96Mx implements the STEP operation by using the TRAP instruction. To STEP over a given instruction, ECM96Mx determines the subsequent instruction (or all possible subsequent instructions for a conditional branch) and places a TRAP instruction at these locations. A TRAP is also set at location FF2080H in case the evaluation board is reset during the STEP. ECM96Mx allows the application program to execute until the program encounters TRAP locations. ECM96Mx then restores all overwritten application code bytes.

A SUPER-STEP operation is similar to a STEP; however, ECM96Mx treats the CALL instruction as a special case. During a STEP, ECM96Mx puts the TRAP at the evaluation board call address; during a SUPER-STEP, ECM96Mx places the TRAP at the instruction following the CALL. When the application's EI bit is saved, it suppresses interrupts during STEP (but not SU-PER-STEP); then, ECM96Mx restores the interrupt. To ensure that the executed instruction does not modify the EI bit, ECM96Mx simulates several instructions (PUSHF, POPF, PUSHA, POPA, DI, EI) as opposed to the microcontroller executing the instructions. ECM96Mx also simulates the IDLPD instruction during a STEP to prevent the evaluation board from locking up. The simulation treats the IDLPD as a two-byte NOP. Instruction simulation occurs only with STEP operations. During a GO or a SUPER-STEP operation, the evaluation board executes all instructions.

#### **5.6.4.2 STEP and SUPER-STEP Commands**

ECM96Mx has four STEP commands and four corresponding SUPER-STEP commands. Aside from the interrupt operation differences discussed earlier, the STEP and SUPER-STEP commands behave the same way, so they are described here together. The command definition uses the phrase "single-step" instead of STEP or SUPER-STEP.

Table 5-9 lists the STEP and SUPER-STEP command notations and descriptions.

| <b>Command Notations</b> <sup>†</sup>                            | <b>Command Descriptions</b>                                                                         |
|------------------------------------------------------------------|----------------------------------------------------------------------------------------------------|
| [step   super-step] [- <i>option1, option2</i> ] <enter></enter> | Single-steps your application code one<br>instruction at a time.                                    |
| [step   super-step] [count] <enter></enter>                      | Single-steps count times.                                                                           |
| [step   super-step] [from code_address] <enter></enter>          | Loads the application's PC with the<br>value of code address and then single-<br>steps one time.    |
| [step   super-step] [from code_address, count] <enter></enter>   | Loads the application's PC with the<br>value of code_address and then single-<br>steps count times. |

**Table 5-9. STEP and SUPER-STEP Command Notation and Description**

† The square brackets [ ] indicate an optional argument.

## **5.7 SUPPORTED DATA TYPES**

ECM96Mx provides commands to display and modify program variables, including the following data types: BYTE, CHAR, WORD, DWORD, REAL, STACK, and STRING. ECM96Mx commands allow you to display variables or to initialize them either individually or as regions of memory that contain variables of the given type. ECM96Mx also supports microcontroller variables. You can examine the window select register (WSR); and you can examine and modify the program counter (PC), the program status word (PSW), and the stack pointer (SP).

#### **NOTE**

Memory locations 0001E0H–000201H are reserved for use by RISMMx. ECM96Mx gives a warning if you attempt to modify these memory locations.

Table 5-10 contains definitions for supported data types.

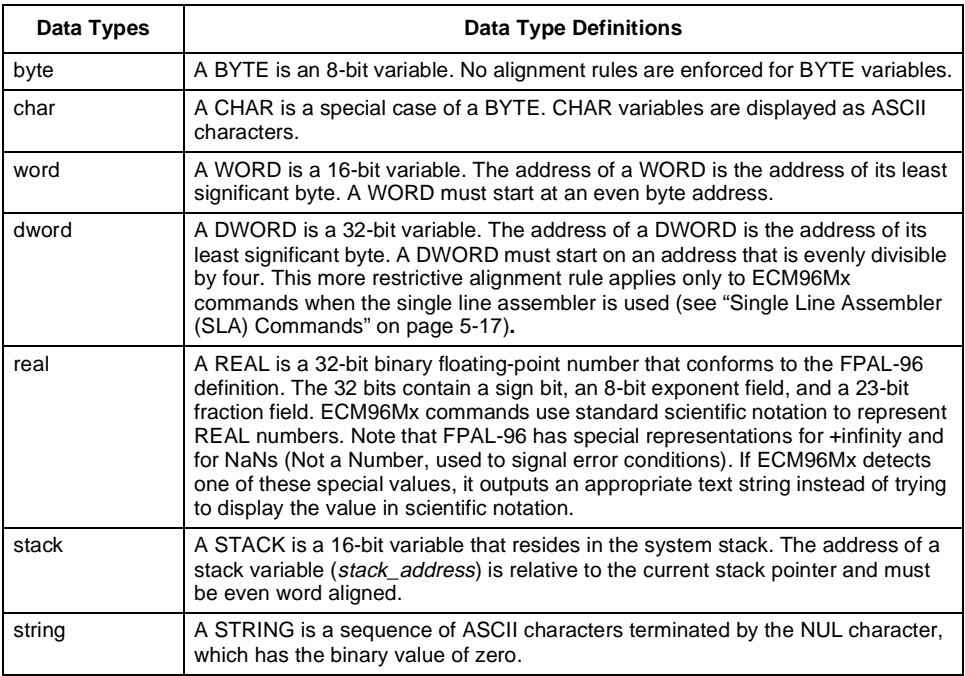

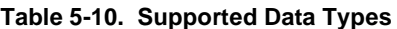

## **5.7.1 BYTE, WORD, DWORD, and REAL Commands**

ECM96Mx has four basic commands to examine and modify BYTE, WORD, DWORD, and REAL variables. There is an additional command for WORD variables only.

Table 5-11 lists the BYTE, WORD, DWORD, and REAL commands' notations and descriptions.

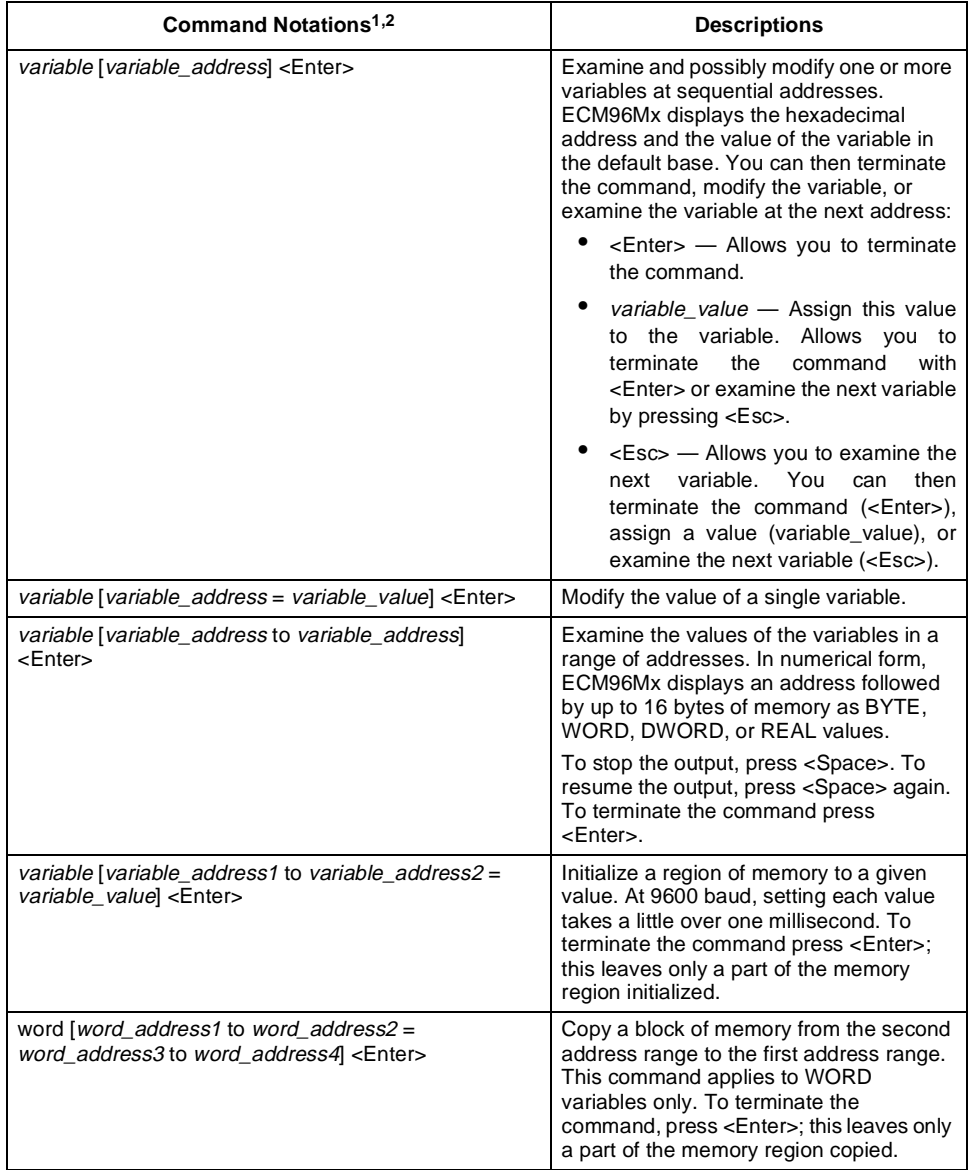

#### **Table 5-11. BYTE, WORD, DWORD, and REAL Command Notations**

1. Replace the variable with BYTE, WORD, DWORD, or REAL (e.g., "word 0ff0080h = 0 <Enter>").

2. The square brackets [ ] indicate an optional argument.

## **5.7.2 STACK Commands**

There are two commands for examining the stack. Both commands can be used whether the application program is running or stopped.

Table 5-12 lists the STACK command's notations and descriptions.

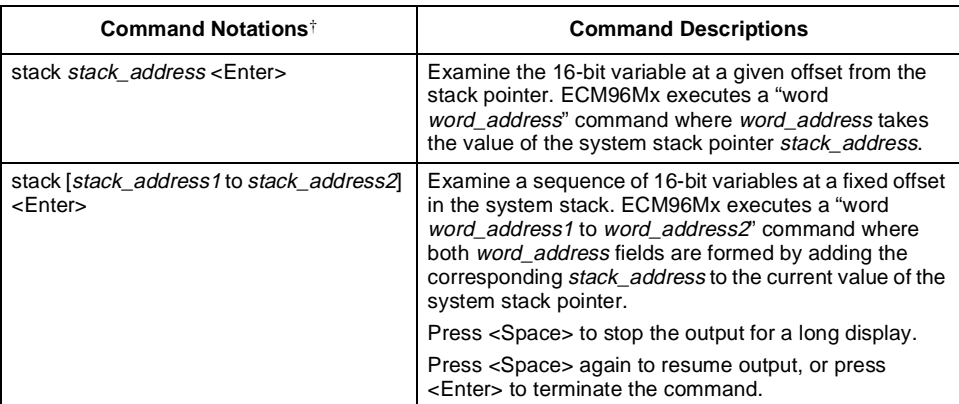

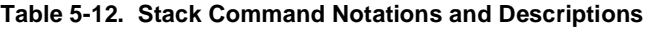

† The square brackets [ ] indicate an optional argument.

#### **5.7.3 STRING Commands**

There is only one form of the STRING command:

string **Notation**: string byte\_address

**Description**: The line begins with a hexadecimal display of byte\_address followed by the NUL-terminated ASCII string starting at that address. For long strings, only the first 60 characters display. When trailing characters are stripped, decimal points (.) are substituted for the first three characters stripped.

## **5.7.4 Register Command Variables**

You can read microcontroller variables at any time, but you can modify them only while the evaluation board program is stopped. With these commands you can display and load the program counter (PC), program status word (PSW), window select register (WSR), and stack pointer (SP). Display is in the default base.

Use the commands in Table 5-13 to access register variables associated with the microcontroller rather than with the program..

| <b>Register Names</b>  | <b>Register Command Notations +</b> |  |
|------------------------|-------------------------------------|--|
| program counter        | <b>Notations:</b>                   |  |
|                        | pc <enter></enter>                  |  |
|                        | pc [= byte_address] <enter></enter> |  |
| program status word    | <b>Notations:</b>                   |  |
|                        | psw <enter></enter>                 |  |
|                        | psw [= word_value] <enter></enter>  |  |
| window select register | Notations:                          |  |
|                        | wsr <enter></enter>                 |  |
|                        | wsr $[= word_value] <$ Enter>       |  |
| stack pointer          | Notations:                          |  |
|                        | sp <enter></enter>                  |  |
|                        | sp [= word_address] <enter></enter> |  |

**Table 5-13. Register Variable Notations and Descriptions**

† The square brackets [ ] indicate an optional argument.

#### **5.7.5 Displaying and Modifying the Stack Pointer (SP)**

RISMMx stores two words in the stack pointer area to retain the program counter (PC) and the program status word (PSW) during an ECM96Mx host interface interrupt. For this reason, when you display the stack pointer with the SP command or the STACK command, the displayed value is always offset by a value that compensates for the host interrupt overhead. This makes storing the host-interrupt related PC and PSW transparent at the evaluation board command level. However, you must allow for the extra stack space used when calculating total stack space requirements. This transparency is convenient but potentially confusing if you display the stack pointer with the SP command and then either view or directly modify location 18H (the internal register address of the stack pointer). It is recommended that you do not directly modify the stack pointer with internal register address 18H.

#### **CAUTION**

To avoid conflict with the evaluation board's stack operations, modify the stack pointer only with the SP command or by executing application code. Do not attempt to directly modify the stack pointer via register address 18H. (Specific implementations of the RISMMx may prevent you from overwriting register 18H and thereby force the use of the SP command.) Always use the SP or STACK command to manipulate the stack pointer.

## <span id="page-54-0"></span>**5.8 ASSEMBLY AND DISASSEMBLY**

ECM96Mx supports examining and modifying code memory using the standard mnemonics for the MCS® 96 assembler (ASM96). Although standard mnemonics are used, ECM96Mx does not build a symbol table of user symbols as assembly mnemonics are entered. This limits the software to operate as a single line assembler (SLA). References are never made to information entered on other lines. The SLA does not generate labels. The ECM96Mx SLA accepts mnemonics for all standard instructions that can be executed by the microcontroller. It does not accept "generic" instructions, such as BE or CALL, processed by ASM96 into standard instructions for MCS 96 microcontrollers. Neither does it accept JE, SCALL, or LCALL, which are the specific instructions understood by an MCS 96 microcontroller.

## **5.8.1 Single Line Assembler (SLA) Commands**

The SLA is useful for assembling short code sequences to patch application code as it is tested. These on-line software routines are useful for testing or patching programs, but the tool is not intended as a replacement for a full-featured assembler (such as ASM96) working with an in-circuit emulator. You can invoke the SLA whether application code is being executed or not. It is not recommended that you dynamically modify code executed during your modification session.

Table 5-14 lists the SLA command's notations and descriptions.

| <b>Command Notations*</b>          | <b>Command Descriptions</b>                                                                                                    |
|------------------------------------|----------------------------------------------------------------------------------------------------|
| asm [code_address] <enter></enter> | Causes ECM96Mx to enter the SLA mode. The<br>assembly program counter (APC) is set to<br>code address. Assembly language code, entered by<br>the user, is converted to object code and loaded into<br>the evaluation board's memory. ECM96Mx flags<br>erroneous inputs but remains in the SLA mode. To<br>terminate this mode, type "end <enter>" (the only<br/>directive understood by the SLA).</enter> |
| asm <enter></enter>                | Functions like the "asm code address <enter>"<br/>command except that the APC is not initialized. The<br/>first time the SLA is used, APC is set to FF2080H.<br/>Otherwise, APC points to the byte following the last<br/>instruction generated by the SLA.</enter>                                                                                                    |

**Table 5-14. SLA Command Notations and Descriptions** 

† The square brackets [ ] indicate an optional argument.

#### **5.8.2 Disassembly Commands**

The disassembler converts binary object code in the evaluation board memory to ASM96 mnemonics. Use these commands for checking program patches or examining a portion of a program for which a listing is not available. You can use these commands whether application code is running or stopped.

Table 5-15 lists the disassembler command's notations and descriptions.

| <b>Command Notation</b> <sup>†</sup>                   | <b>Command Description</b>                                                                                                    |  |
|--------------------------------------------------------|----------------------------------------------------------------------------------------------------|--|
| dasm <enter></enter>                                   | Disassembles the instruction currently pointed to by the<br>application's program counter (APC).                                                                                                    |  |
| dasm [count] <enter></enter>                           | Reads the current value of the application's program<br>counter (APC) and disassembles count instructions<br>beginning at that location. The parameter count must<br>be less than 256T (100H) so the command parser can<br>distinguish this command from the command "dasm<br>code_address <enter>". (This restriction does not apply<br/>to the "dasm code address, count <enter>"<br/>instruction.)</enter></enter> |  |
|                                                        | During lengthy displays, you can stop the output to the<br>console by pressing <space> and resume output by<br/>pressing <space> again. Press <enter> to terminate<br/>the command.</enter></space></space>                                                                                                    |  |
| dasm [code address] <enter></enter>                    | Disassembles the instruction at code address. The<br>parameter code_address must be greater than or equal<br>to 256T (100H) so that the command parser can<br>distinguish it from the "dasm count <enter>" instruction.</enter>                                                                                                    |  |
| dasm [-code_address, count] <enter></enter>            | Disassembles <i>count</i> instructions starting with the<br>instruction at code address.                                                                                                    |  |
|                                                        | During lengthy displays, you can stop the output to the<br>console by pressing <space> and resume output by<br/>pressing <space> again. Press <enter> to terminate<br/>the command.</enter></space></space>                                                                                                    |  |
| dasm [code_address to code_address]<br><enter></enter> | Disassembles the region of memory specified. If an<br>instruction crosses the ending address of the region, it<br>is completely disassembled before the command<br>terminates.                                                                                                    |  |
|                                                        | During lengthy displays, you can stop the output to the<br>console by pressing <space> and resume output by<br/>pressing <space> again. Press <enter> to terminate<br/>the command.</enter></space></space>                                                                                                    |  |

**Table 5-15. Disassembler Command Notations and Descriptions** 

† The square brackets [ ] indicate an optional argument.

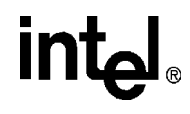

**6**

## **RISMMx Commands**

## **CHAPTER 6 RISM REGISTERS AND COMMANDS**

This chapter describes the reduced instruction set monitor (RISM). The full RISM command set described in this chapter exists in the external ROM on the 80C196Mx target board. The target board runs this software under normal 80C196Mx operation.

## **6.1 RISM REGISTERS**

Table 6-1 discusses RISM registers.

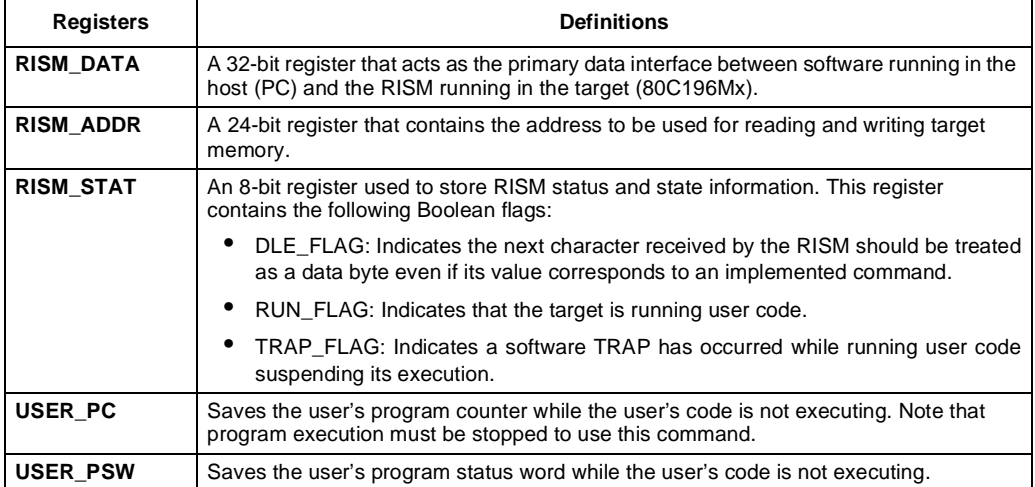

#### **Table 6-1. RISM Registers**

#### **6.2 RISM STRUCTURE**

The RISM resides in the target system. It provides the interface between the target system and the user interface that resides in the host system. It is also compact and simple. This serves two purposes:

- The RISM can reside in a user's system with minimal impact on available memory.
- The RISM is easy to port into the target's environment.

The RISM internal state structure is simple: only three internal flags can change the way RISM deals with a character sent by the host.

- **DLE\_FLAG:** When this flag is set, the next received character is assumed to be a data byte as opposed to a command byte.
- **RUN\_FLAG:** This flag is set when the target is running user code. It can modify the operation of some RISM commands.
- **TRAP\_FLAG:** This flag is set when the user code has been halted because the 80C196Mx executed a TRAP instruction. The TRAP\_FLAG is cleared when the RISM starts the execution of user code.

#### **6.3 RISM COMMAND DESCRIPTIONS**

[Table 6-2 on page 6-3](#page-60-0) details the operation of each command sent to the RISM.

# <span id="page-60-0"></span>intel

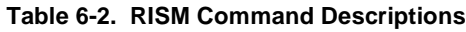

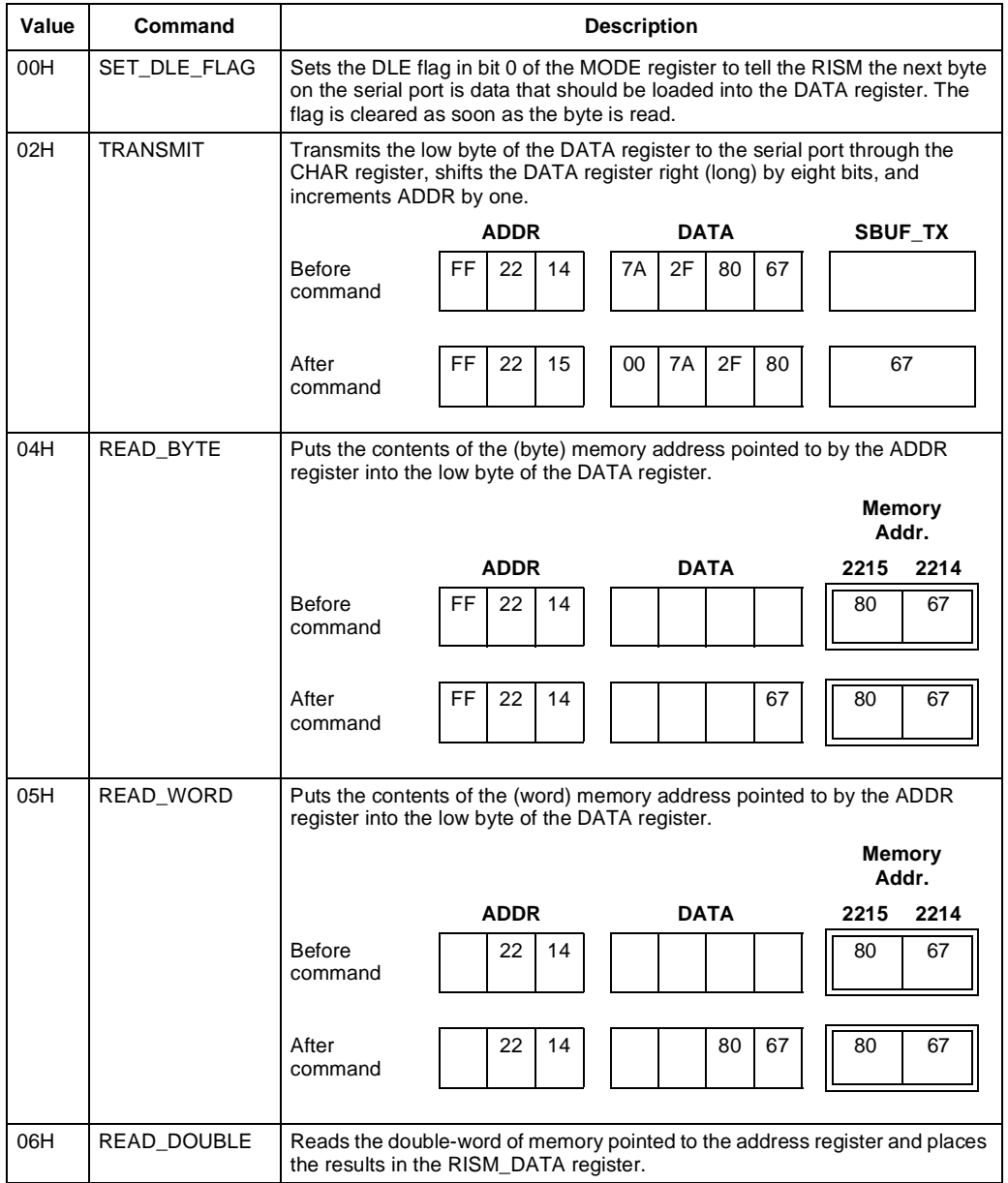

#### **RISM REGISTERS AND COMMANDS**

# intel.

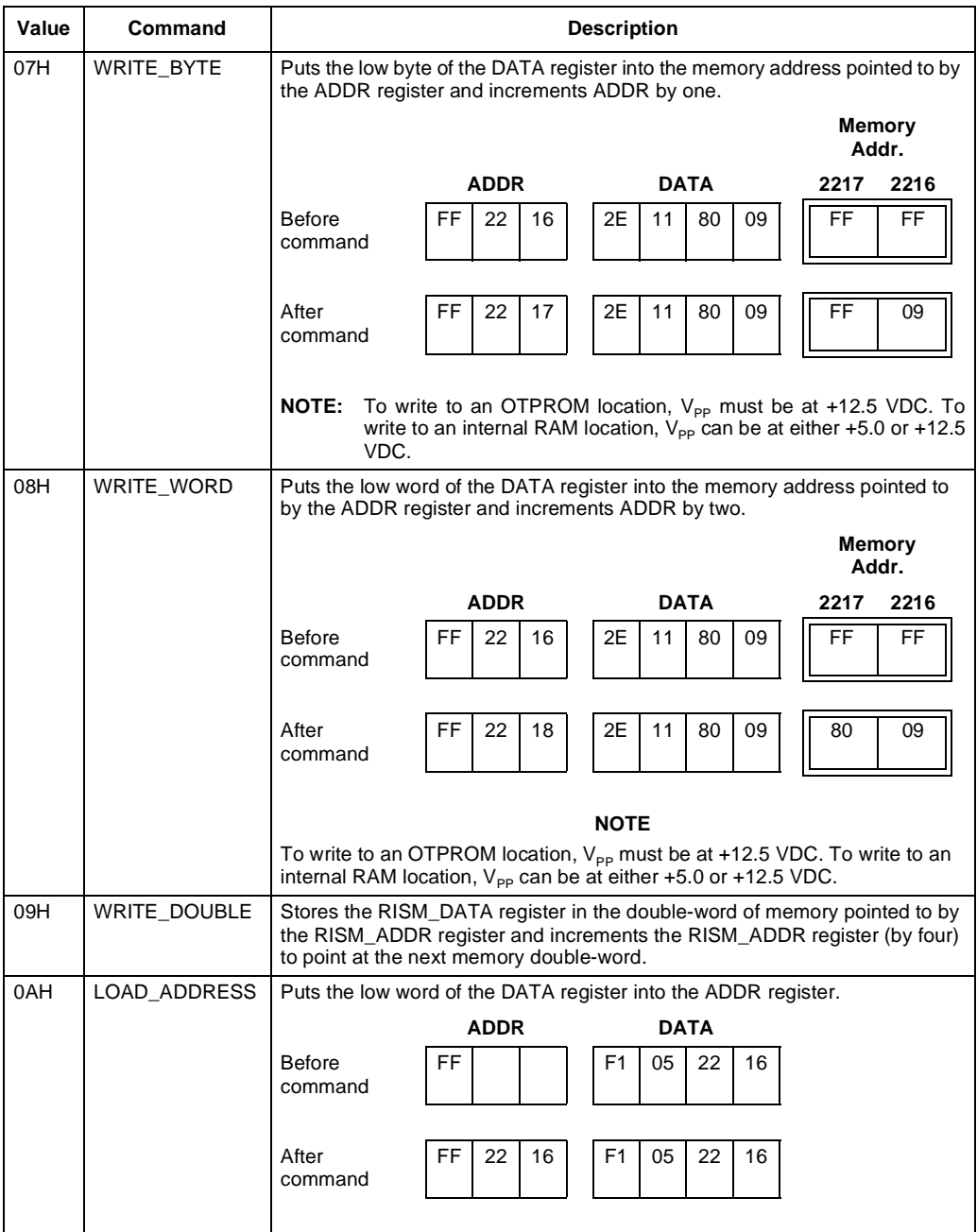

# intel

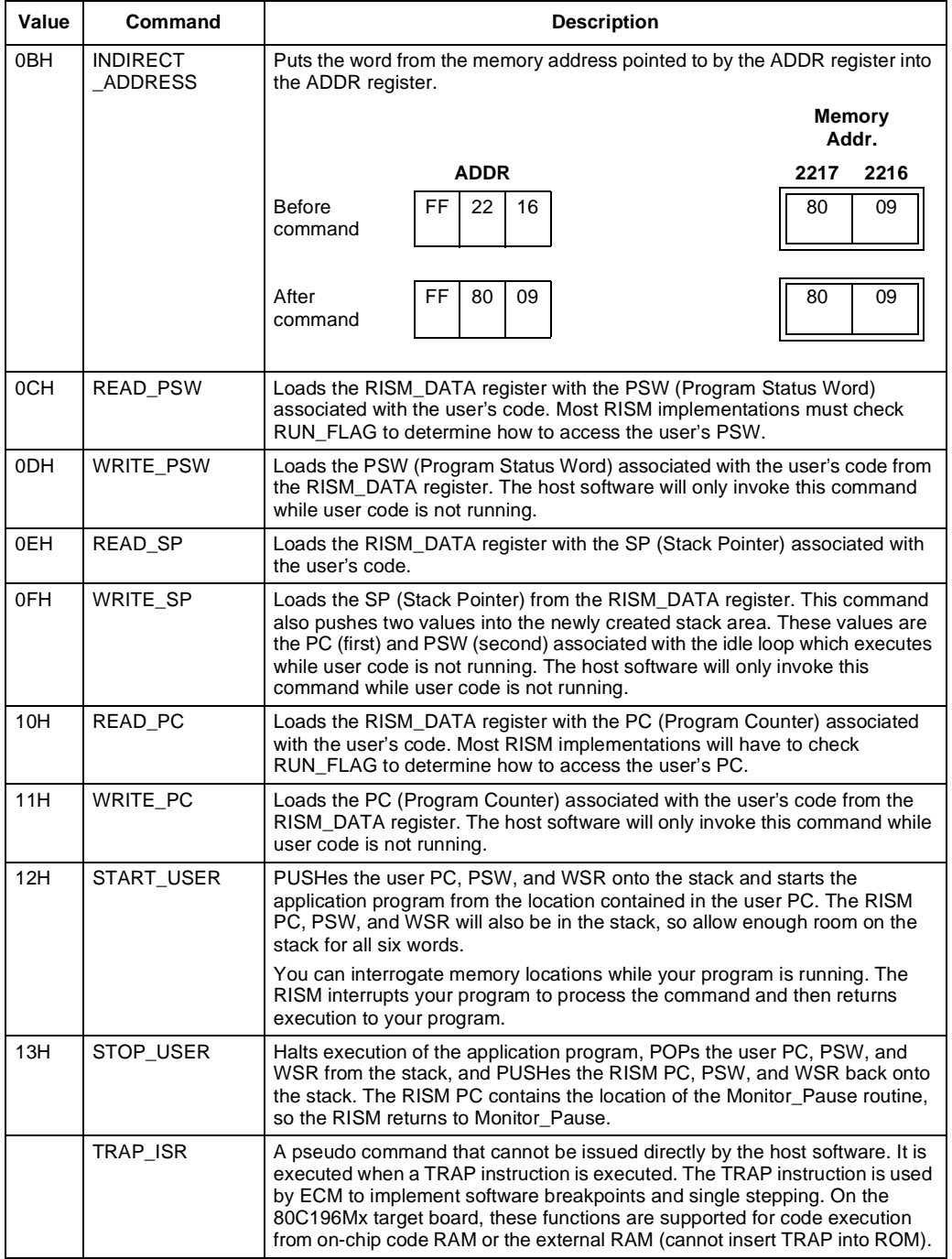

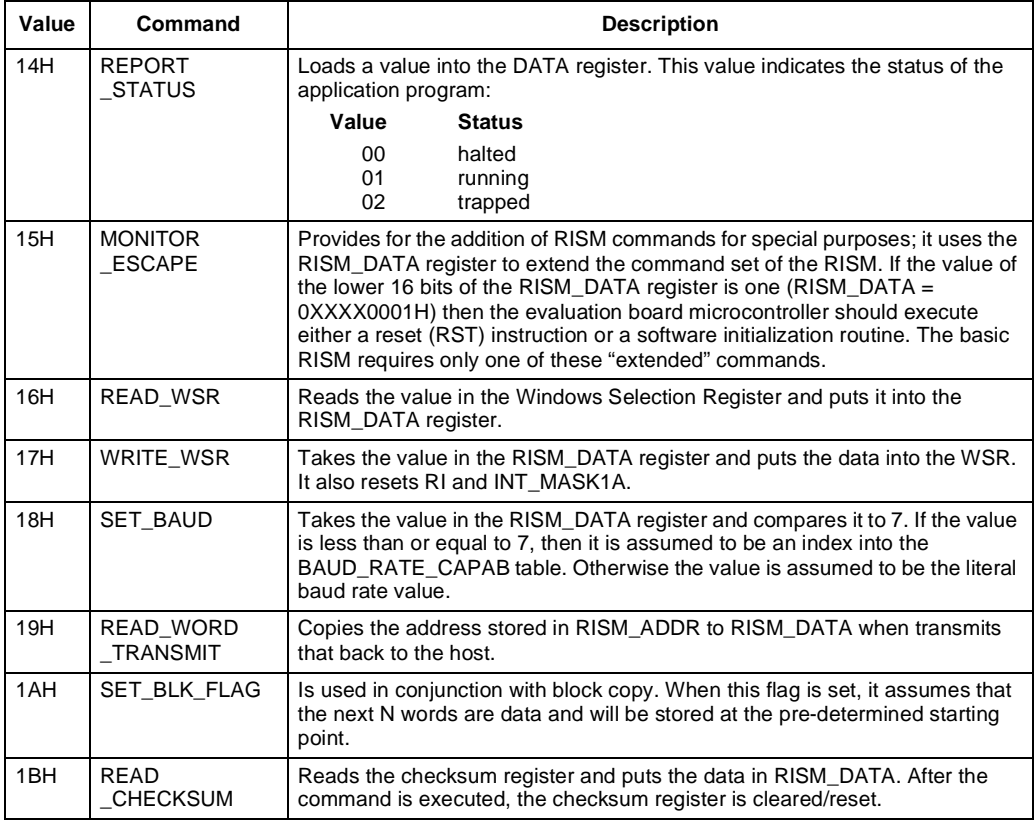

intel.

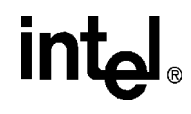

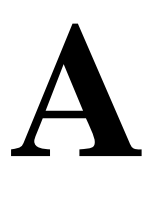

**Components, Jumpers, and Connectors**

## **APPENDIX A COMPONENTS, JUMPERS, AND CONNECTORS**

This appendix includes figures and tables to increase your understanding of the 80C196Mx demo board.

## **A.1 COMPONENTS**

Table A-1 lists the major components found on the 80C196Mx demo board. See [Figure A-1](#page-67-0) for the location of each component. Refer to [Appendix B-1](#page-78-0)for a complete list of parts used to build the board.

| <b>Component Label</b> | <b>Component Name</b>        |  |
|------------------------|------------------------------|--|
| JP <sub>1</sub>        | 8-pin I/O Expansion          |  |
| JP <sub>2</sub>        | Power Supply Connector       |  |
| JP3                    | 26-pin I/O Expansion         |  |
| JP4                    | 40-pin I/O Expansion         |  |
| JP <sub>5</sub>        | 26-pin I/O Expansion         |  |
| U <sub>1</sub>         | MAX233                       |  |
| U <sub>2</sub>         | 28/32-pin JEDEC SRAM         |  |
| U <sub>3</sub>         | 74HC373                      |  |
| J4                     | 84-pin PLCC N87C196MH        |  |
| U <sub>5</sub>         | 16C550                       |  |
| U <sub>6</sub>         | 74HC14                       |  |
| U7                     | 74HC14                       |  |
| U8                     | 74HC240                      |  |
| U9                     | 1.8432 MHz Canned Oscillator |  |
| Y <sub>1</sub>         | 16 MHz Canned Oscillator     |  |
| P <sub>1</sub>         | <b>Host Serial Port</b>      |  |
| S <sub>1</sub>         | <b>Board Reset Switch</b>    |  |
| DP <sub>1</sub>        | <b>LED Bank</b>              |  |
| RP <sub>1</sub>        | <b>SIP Resistor Pack</b>     |  |
| RP <sub>2</sub>        | <b>SIP Resistor Pack</b>     |  |
| RP <sub>3</sub>        | <b>SIP Resistor Pack</b>     |  |

**Table A-1. Component List**

<span id="page-67-0"></span>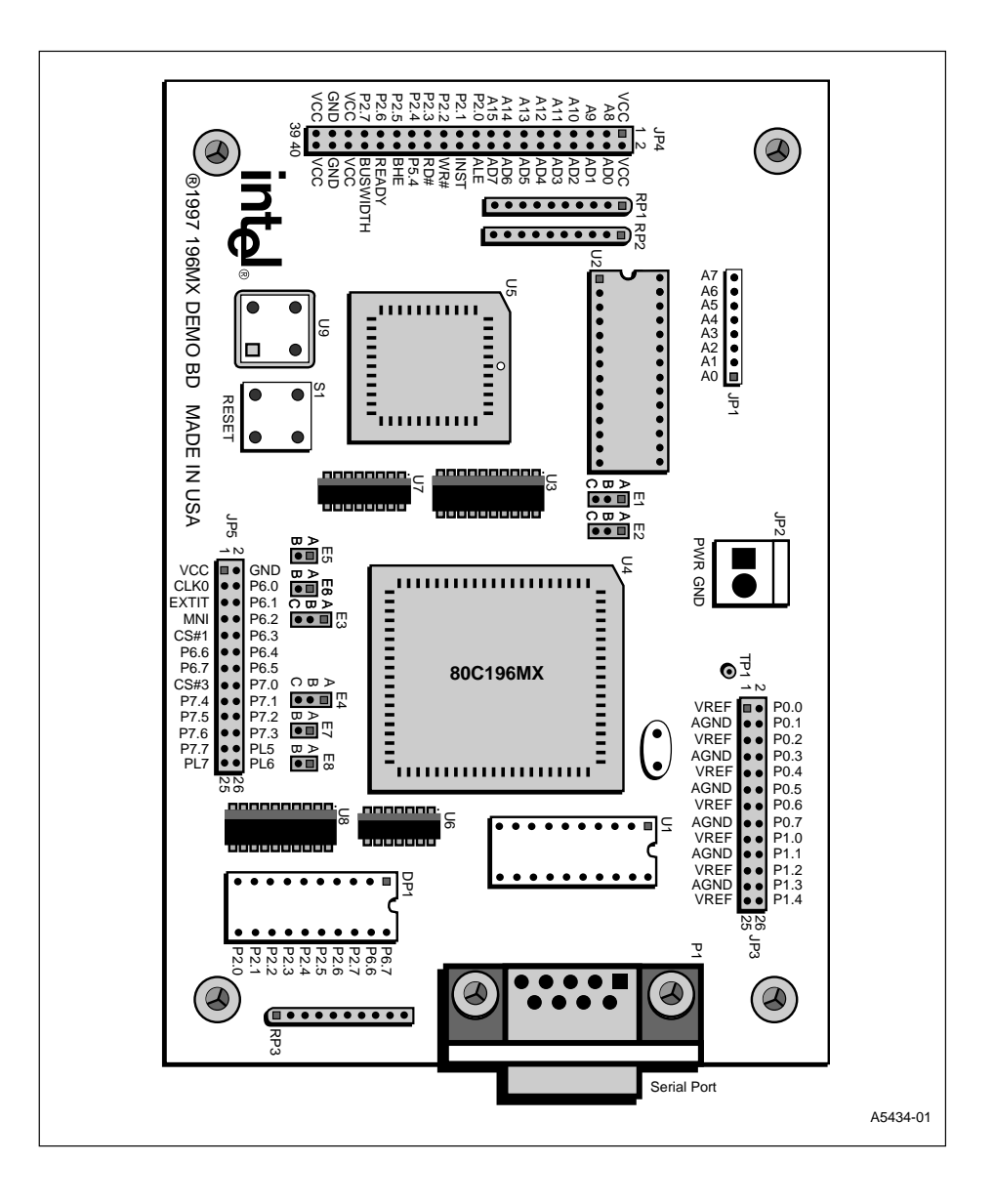

**intal** 

**Figure A-1. 80C196Mx Demo Board Diagram**

## **intel**

## **A.2 JUMPER DEFINITIONS**

Table A-2 lists the definitions for jumpers on the 80C196Mx Demo Board.

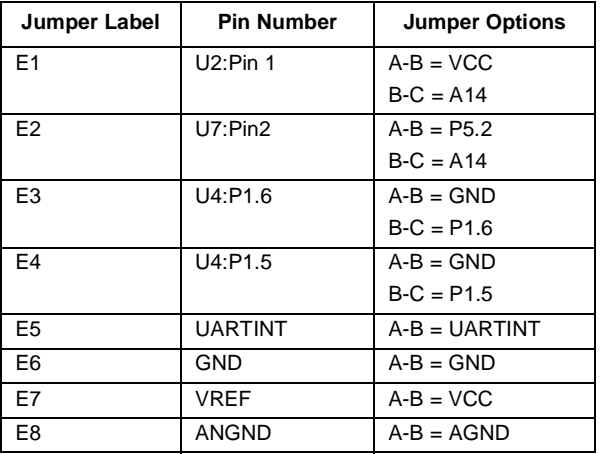

#### **Table A-2. Jumper Definitions**

#### **A.2.1 Memory Configuration Jumpers**

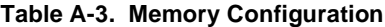

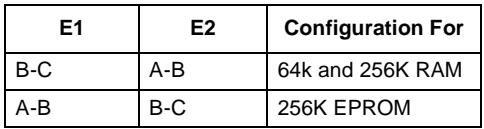

Note that the board ships with 64K (8K x 8 bits) or SRAM mapped at A000H to BFFFH. If 256K parts are installed, the decoding scheme used limits access to only 128K at 8000H to BFFFH.

#### **A.2.2 Analog Power Reference Configuration**

If no external analog power reference is used, jumper E7 and E8.

### **A.2.3 External Address Capability**

If you wish to boot the device from external memory (not on the board), remove U5.

#### **A.2.4 Chip-Dependent Jumpers**

| E3  | E4  | <b>Configuration For</b> |
|-----|-----|--------------------------|
| A-B | A-B | 196MC/MH                 |
| B-C | B-C | 196MD                    |

**Table A-4. Processor Type Selection**

intی

### **A.2.5 UART Interrupt**

If you are not using the on-board UART and wish to use its memory range (0000H-1FFFH) for an external device, remove the jumper on E5.

## **A.3 POWER SUPPLY CONNECTOR JP2**

The flag on the JP2 connector is oriented to the edge of the board. Figure A-2 depicts the orientation of the terminals with respect to the demo board.

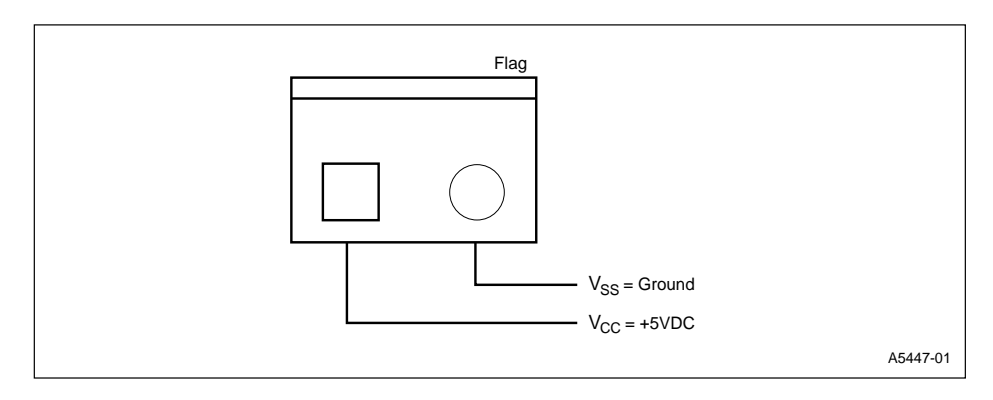

**Figure A-2. Power Supply Connector JP2**

## **A.4 I/O EXPANSION CONNECTORS JP1, JP3-5**

The tables that follow describe the functions of I/O expansion connectors JP1 and JP3-5.

| <b>Pin No</b> | <b>Function Name</b> | Type | <b>Description</b>                                                 |
|---------------|----------------------|------|--------------------------------------------------------------------|
|               | A <sub>0</sub>       | I/O  | Address Lines 0:7. Address lines for de-multiplexed<br>address bus |
| 2             | A1                   | I/O  |                                                                    |
| 3             | A2                   | 1/O  |                                                                    |
| 4             | A <sub>3</sub>       | 1/O  |                                                                    |
| 5             | A <sub>4</sub>       | 1/O  |                                                                    |
| 6             | A5                   | I/O  |                                                                    |
|               | A6                   | I/O  |                                                                    |
| 8             | A7                   | I/O  |                                                                    |

**Table A-5. 8-pin I/O Expansion Connector JP1**

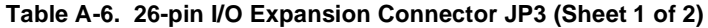

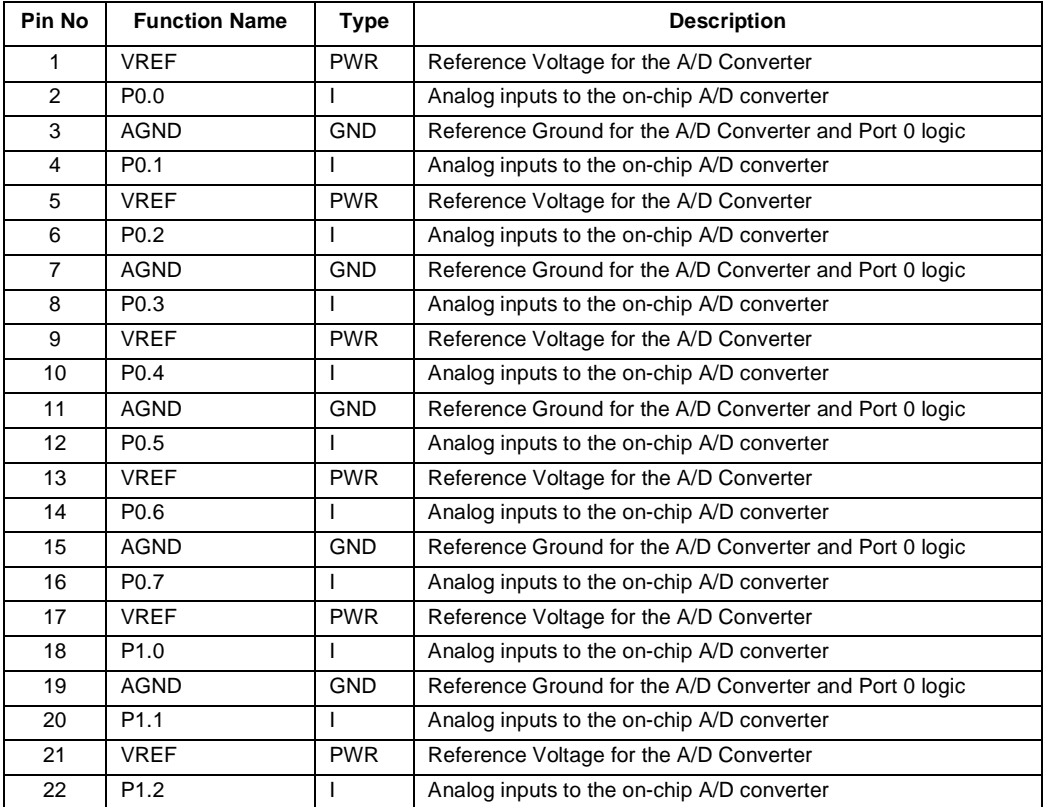

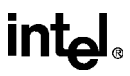

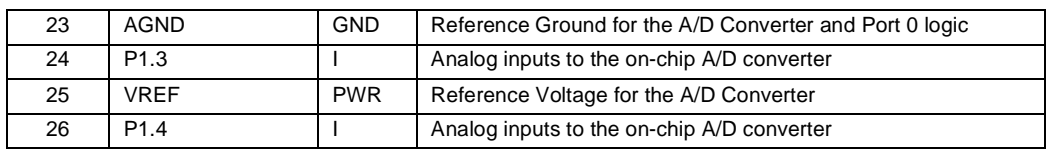

#### **Table A-6. 26-pin I/O Expansion Connector JP3 (Sheet 2 of 2)**

### **Table A-7. 40-pin I/O Expansion Connector JP4 (Sheet 1 of 2)**

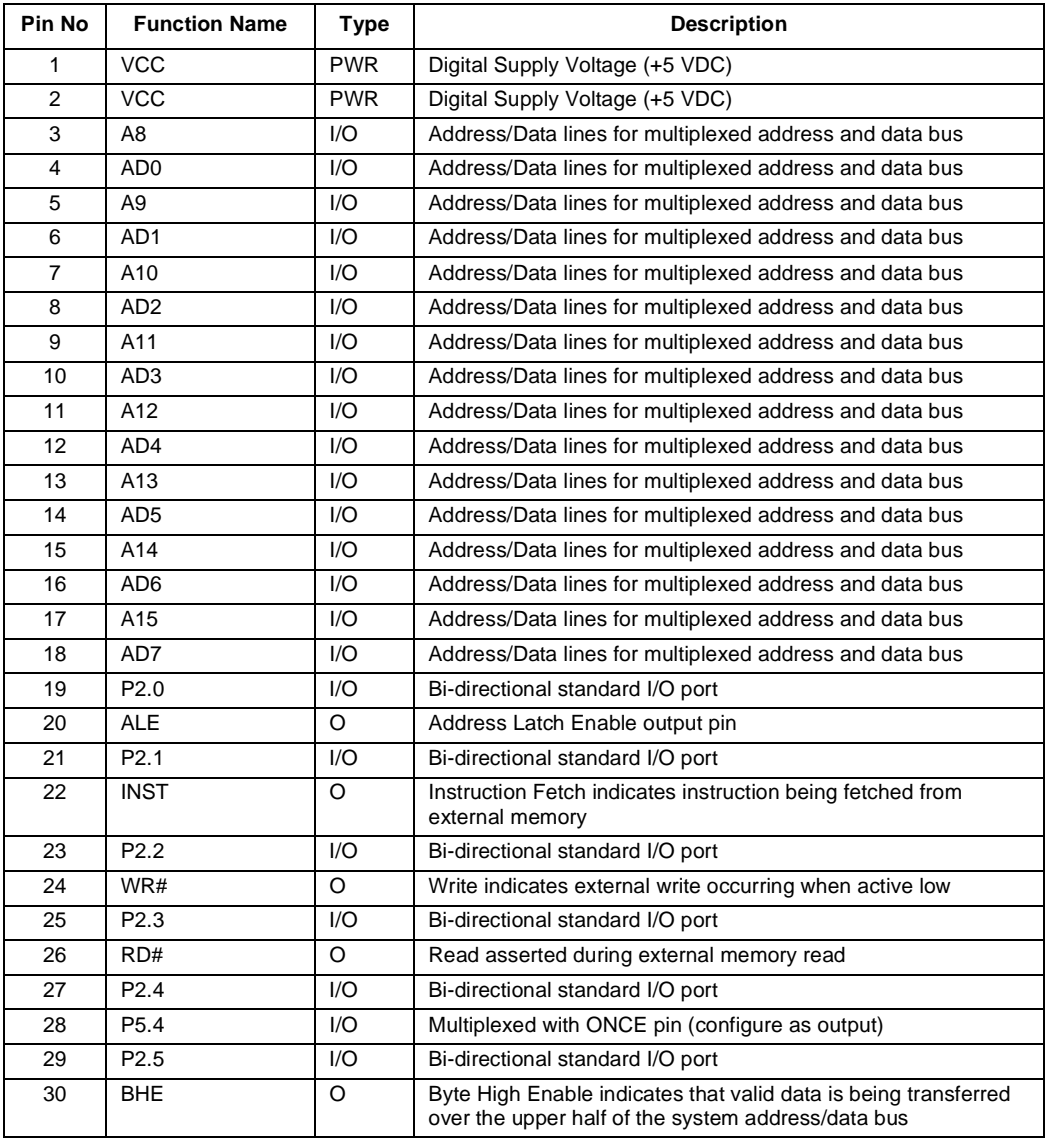
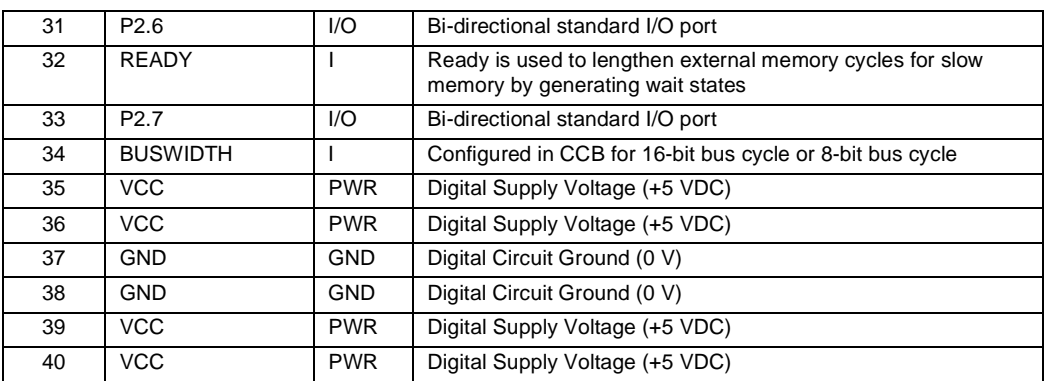

## **Table A-7. 40-pin I/O Expansion Connector JP4 (Sheet 2 of 2)**

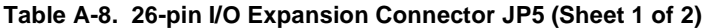

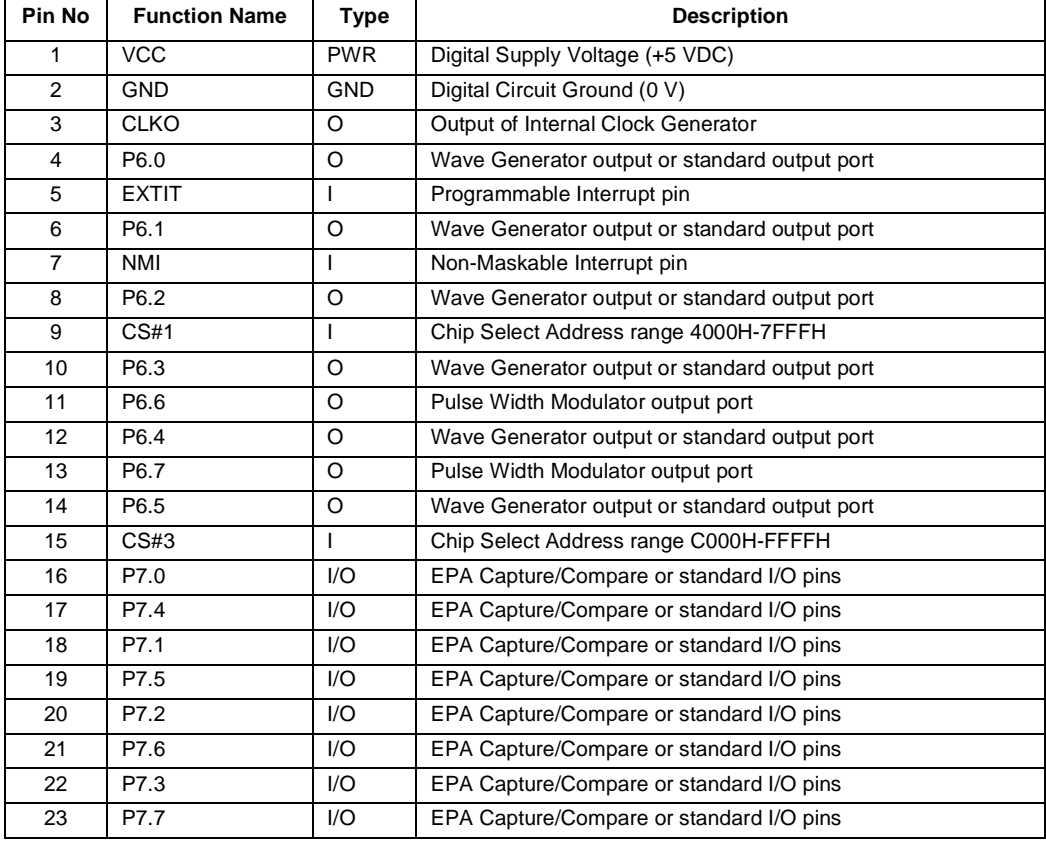

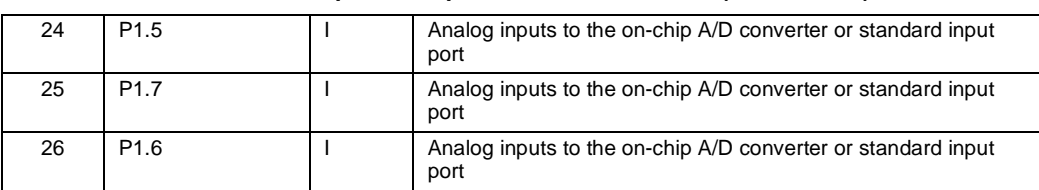

**Table A-8. 26-pin I/O Expansion Connector JP5 (Sheet 2 of 2)**

int<sub>e</sub>l

## **A.5 LED BANK DESCRIPTIONS**

At power-on and whenever the board is reset, LEDs 1 through 8 turn on then off together (see Figure A-3). Then they blink on in sequence continuously until the host PC sends a command to the board, power is turned off, or the board is reset. LED 9 remains off during the entire powerup sequence. LEDs 1 through 8 can be programmed to display port 1.7:0.

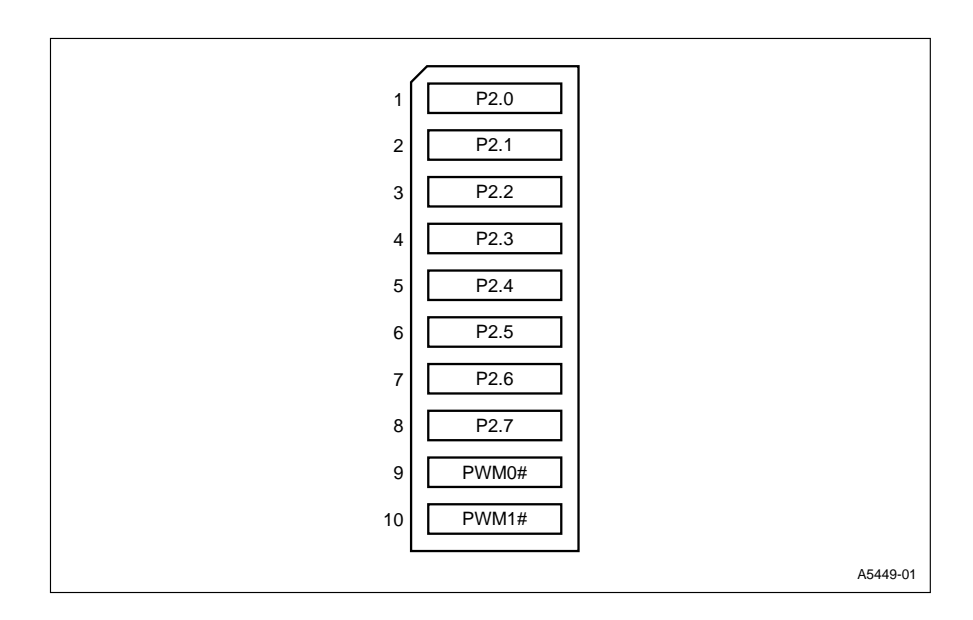

**Figure A-3. LED Bank DP1**

# intal.

## **A.6 25-PIN TO 9-PIN RS-232 INTERFACE**

If your computer has a 25-pin serial port connector, we recommend you buy a standard RS-232 25-pin to 9-pin conversion adapter or cable. Figure A-4 on page A-9 shows you how to assemble a 25-pin to 9-pin serial port interface adapter cable for the correct connection to the 80C196Mx demo board.

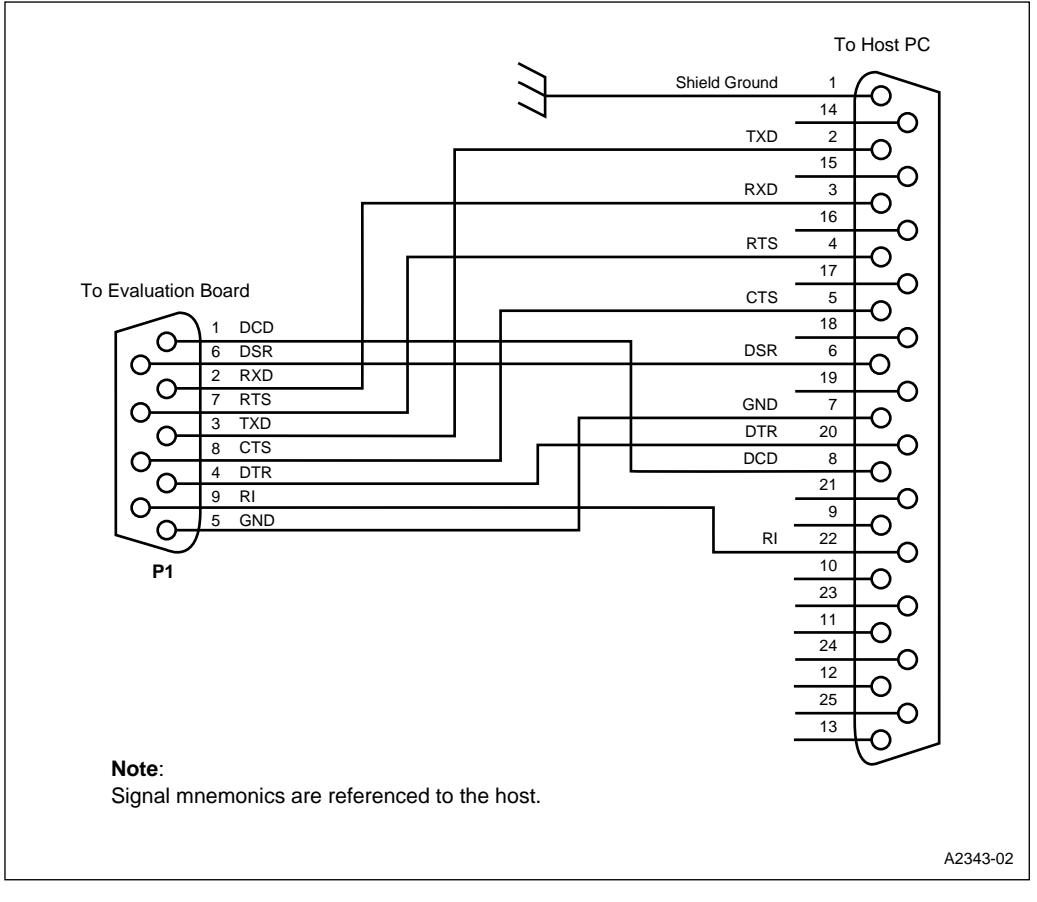

**Figure A-4. Serial Interface**

## **A.7 EXTERNAL MEMORY MAP**

Table A-9 shows the area in the external memory map that by default are allocated.

| <b>External Address Range</b> | <b>Allocation</b>             |
|-------------------------------|-------------------------------|
| C000H - FFFFH                 | <b>Available Chips Select</b> |
| A000H - BFFFH                 | <b>SRAM Standard</b>          |
| 8000H - 9FFFFH                | <b>SRAM Expansion</b>         |
| 2000H - 7FFFH                 | Unallocated                   |
| 0000H - 1FFFH                 | UART at 1E00H                 |

**Table A-9. External Memory Map**

intel.

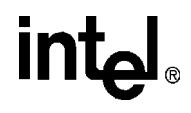

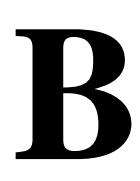

## **Parts List**

## **APPENDIX B PARTS LIST**

This appendix provides a list of all discrete and active components for the 80C196Mx demo board.

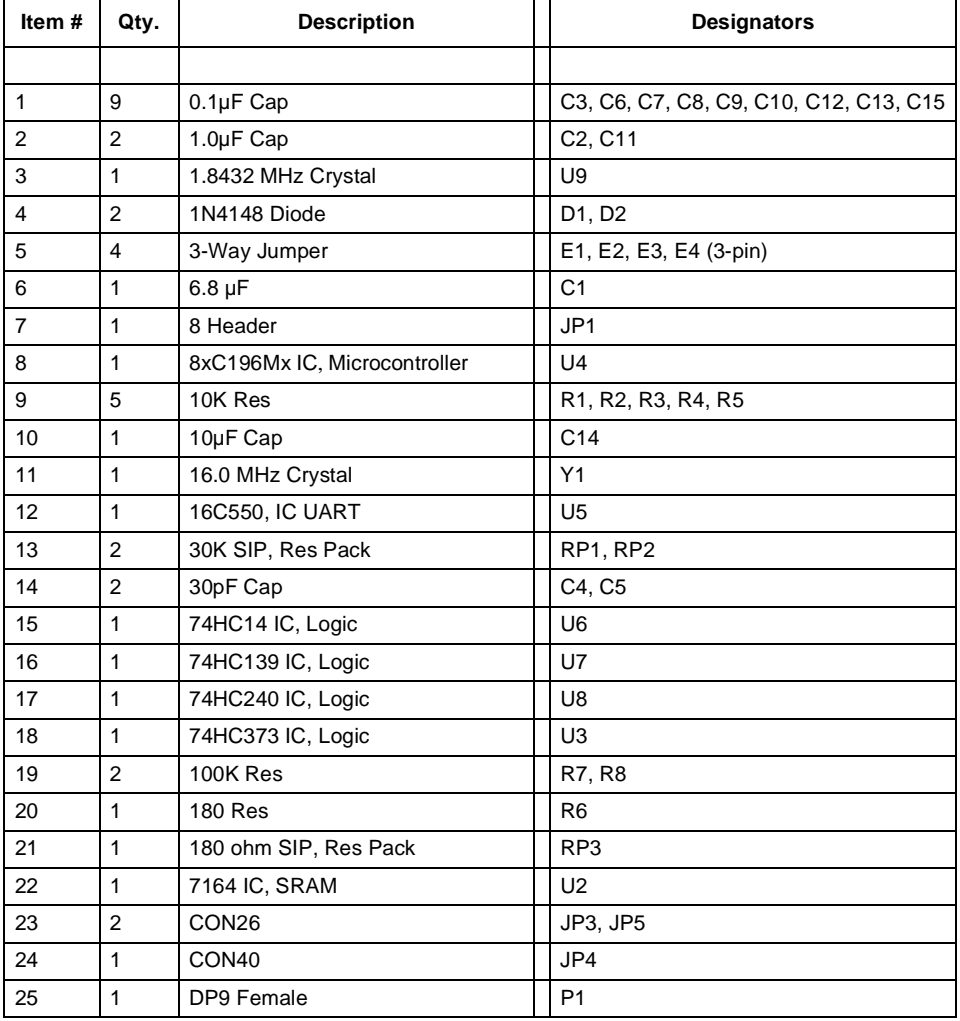

#### **Table B-1. Parts List**

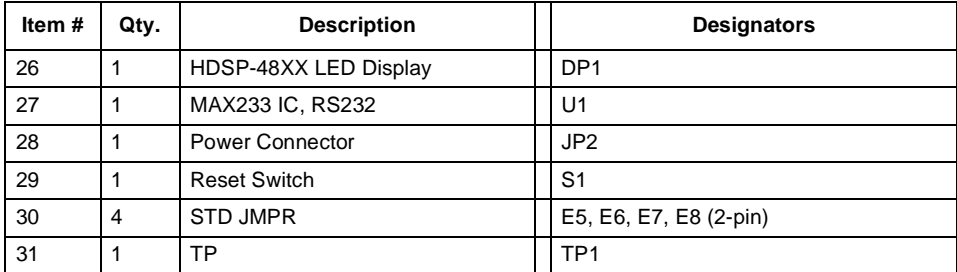

## **Table B-1. Parts List (Continued)**

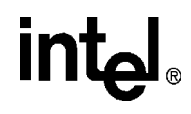

# $\mathbf C$

# **Schematics**

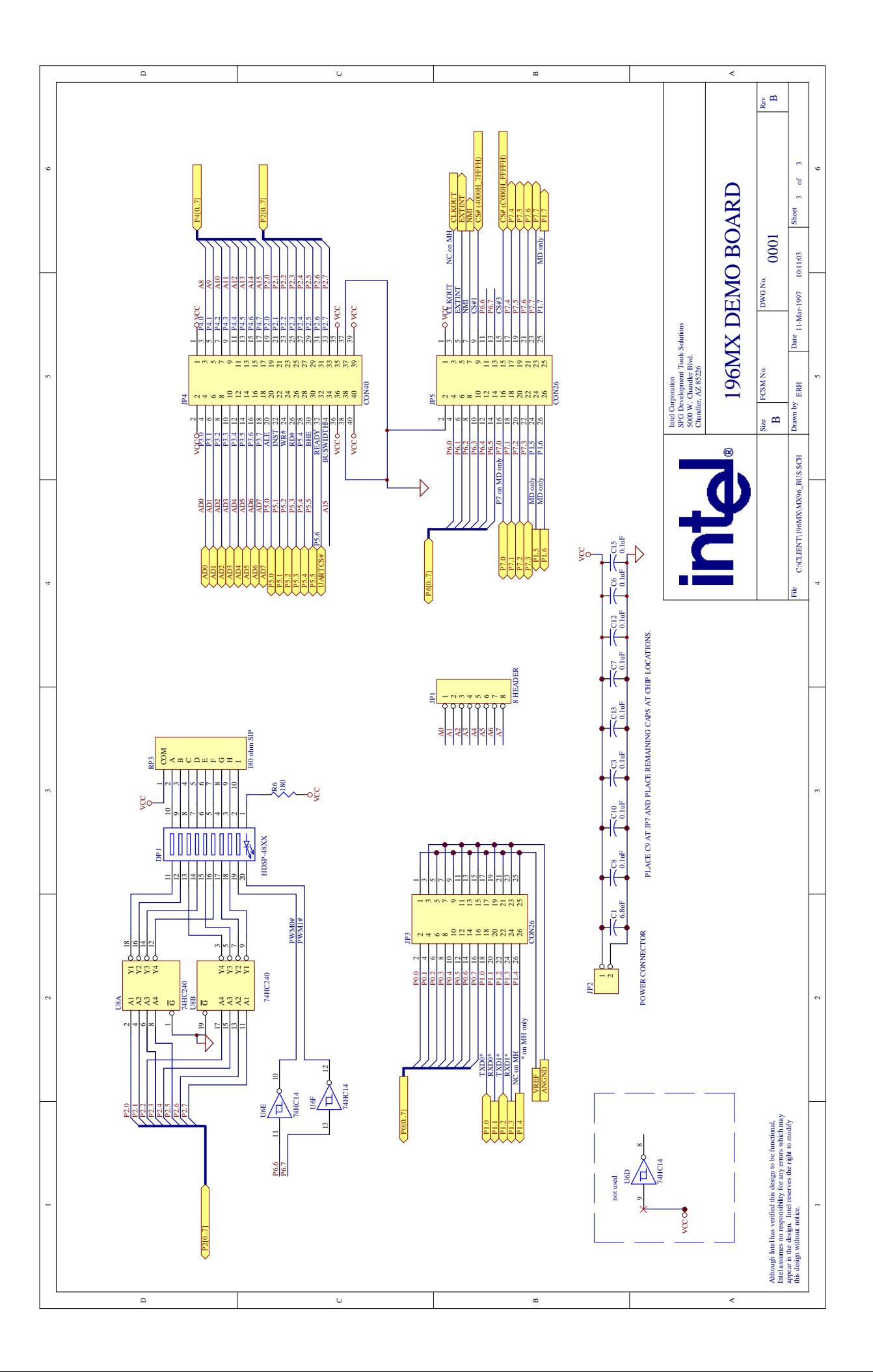

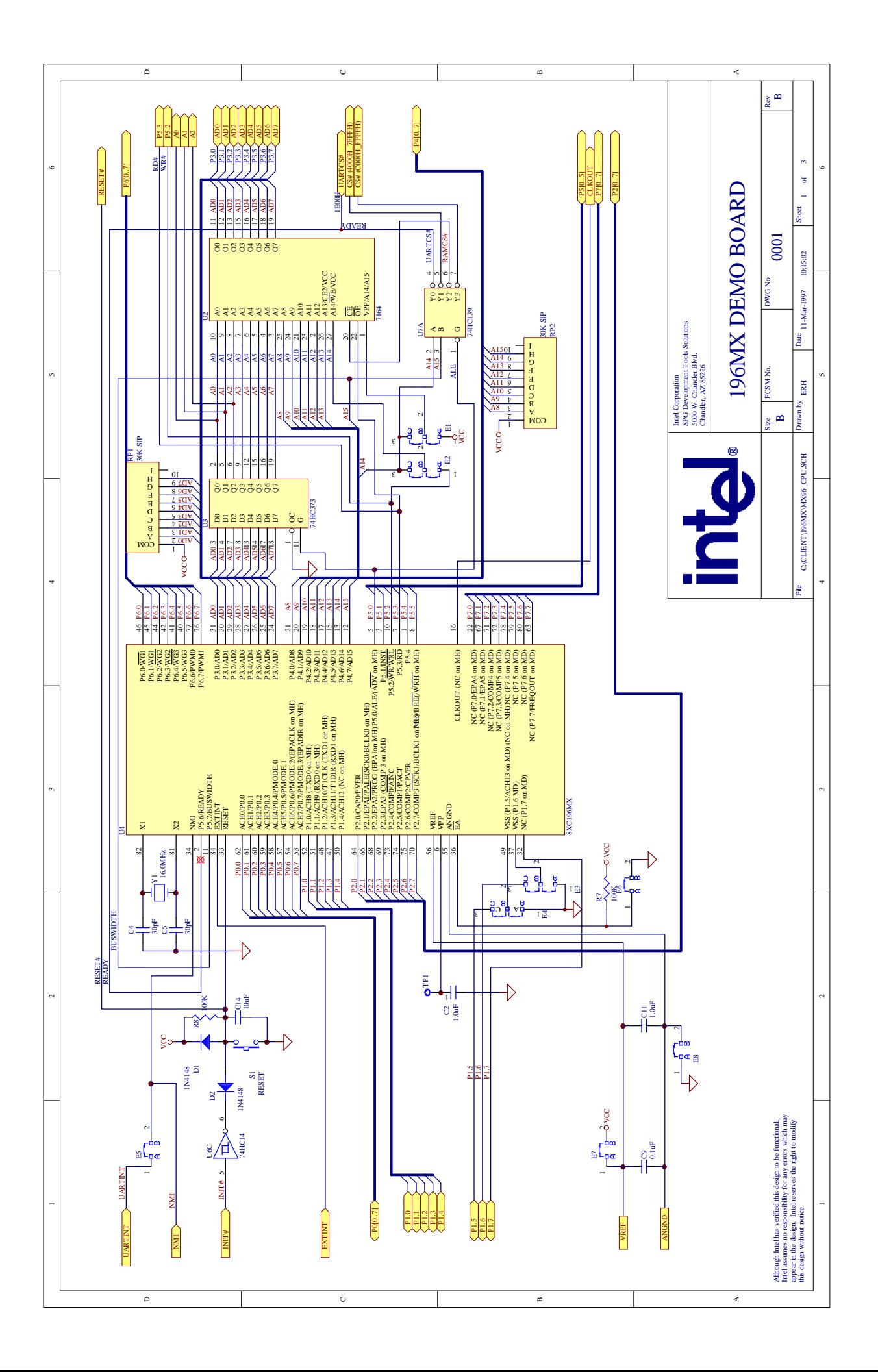

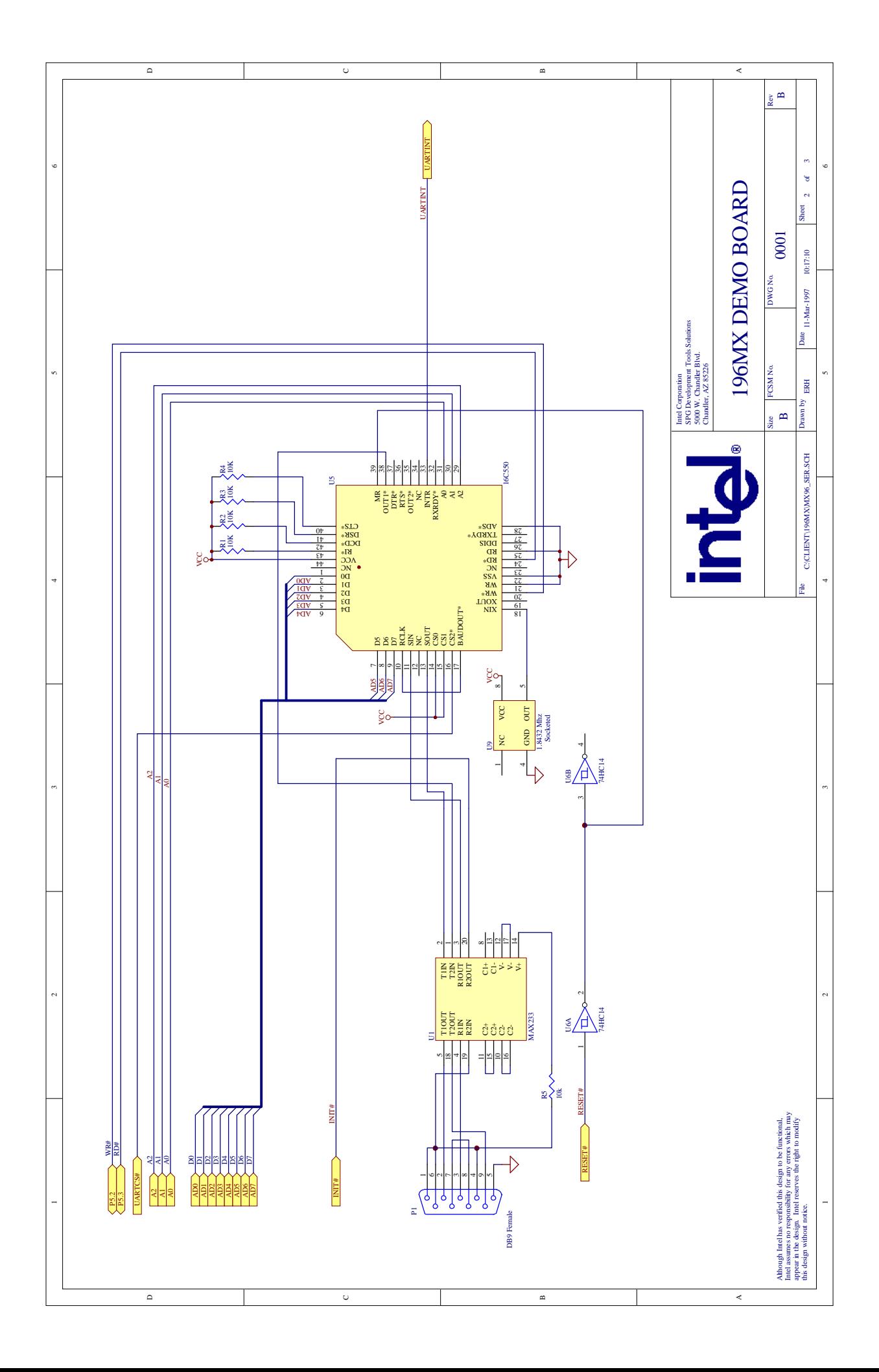